# Bedienungsanleitung Fernkopierer Tenofax 3

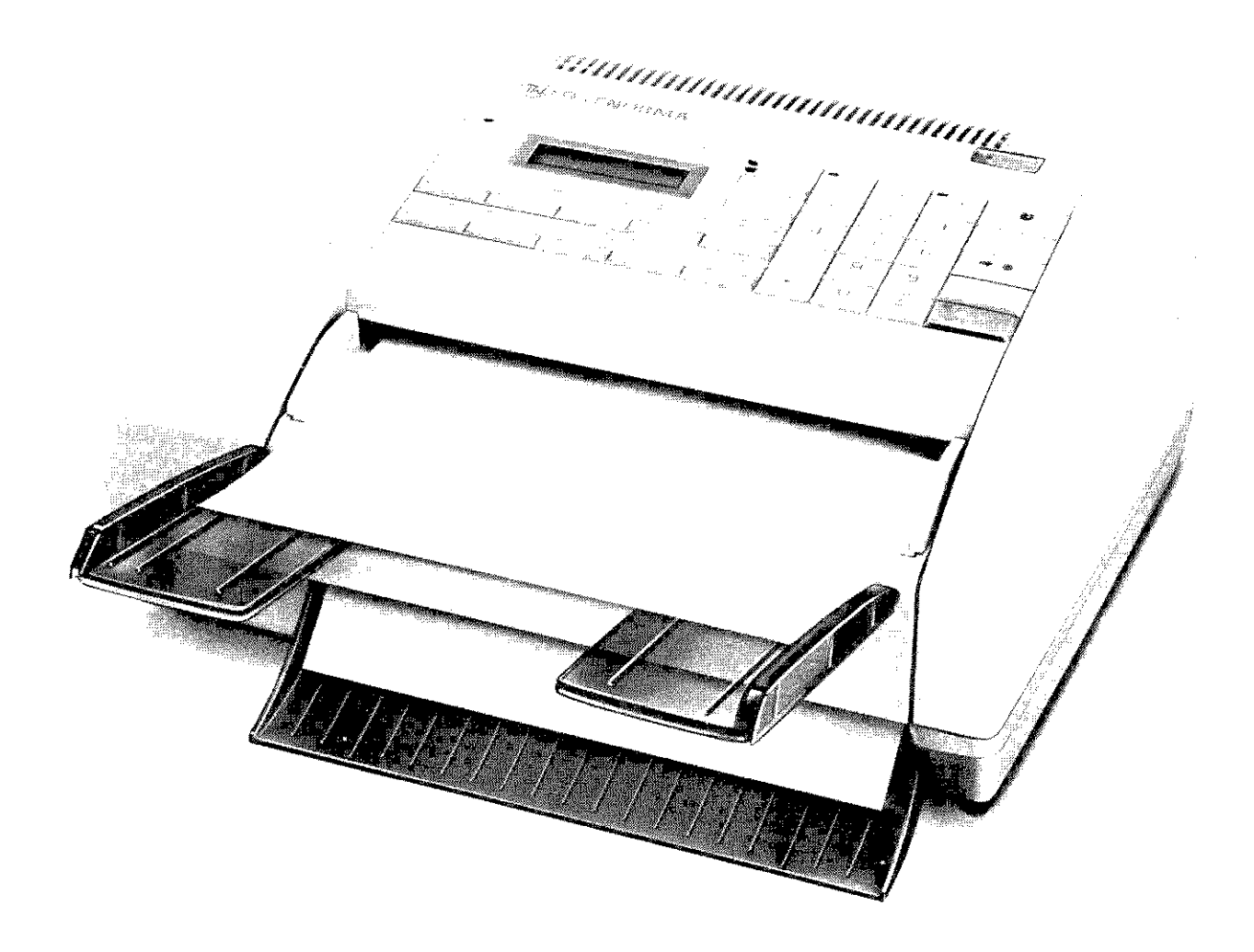

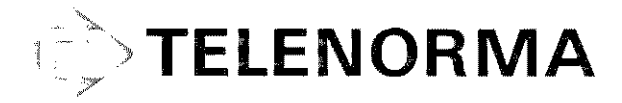

# **Inhalt**

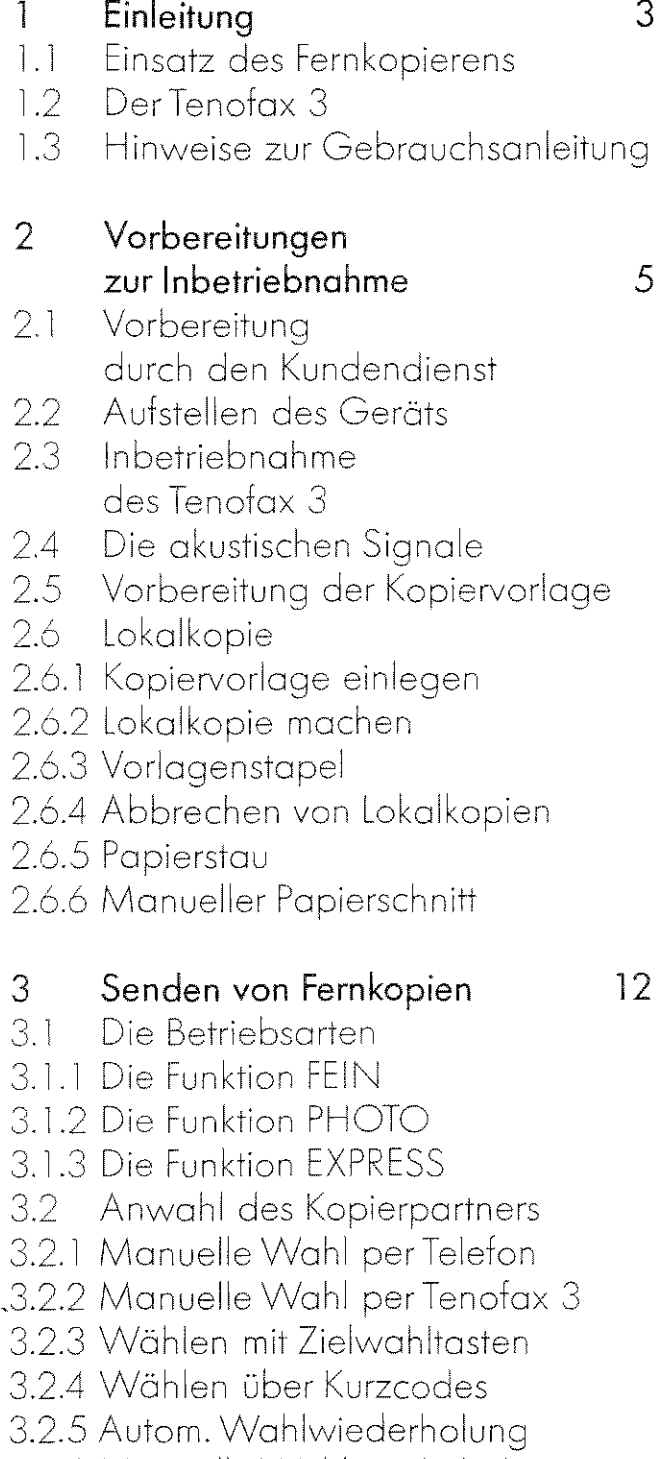

- 3.2.6 Manuelle Wahlwiederholung
- 3.3 Zeitversetztes Senden
- 4 Empfangen von Fernkopien 19
	- 4.1 Automatischer Empfang
	- 4.2 Manueller Empfang

### 5 Bedienenruf und Abruf 20

- 5.1 ßedienerruf
- 5 5.2 Das Abrufen von Kopien
	- 5.2.1 Abruf vorbereiten
	- 5.2.2 Dokumente abrufen

### 6 Berichte 22

- 6.1 Der Sendebericht
- 6.1.1 Muster eines Sendeberichts
- 6.2 Der Statusbericht
- 6.2.1 Muster eines Statusberichts
- 6.3 Ausgobe von Berichten 6.4  $\pm$ Den Statusbericht
- manuell ousqeben Iossen
- 6.5 Der Konfigurationsbericht
- 6.5.1 Muster des Konfigurationsberichts

## 7 Programmieren 28

- 71 Zielwohltosten programmieren
- 7.2 Kurzwohlcodes programmieren
- 7.3 Absenderdaten programmieren
- 73.1 Liste der darstellbaren Zeichen
- 74 Abrufnummer programmieren
- 7.5 Datum und Uhrzeit verstellen
- 8 Störungsbehebung 34
- 9 Kopierpapier 36
- 10 Selbstdiagnosetests 38
- 11 Stichwortverzeichnis 39

## **1 Einleitung**

Die Einleitung gibt Ihnen eine Zusammenfassung der technischen Eigenschaften des Tenofax 3 und ein paar Hinweise zum Umgang mit diesem Handbuch.

### 1.1 Einsatz des Fernkopierens

Femkooieren können Sie olles, was bereits einmal zu Papier gebracht wurde: Briefe, Verträge, Skizzen, Tabellen, Grafiken und so weiter.

Das scheint nicht weiter erstaunlich, denn wir wissen, daß Kopierer olles, was auf einem Blatt Papier Platz findet, orginalgetreu wiedergeben können. Machen wir uns klar, daß ein Fernkopierer die optischen Eigenschaften eines Dokuments erst gewissermaßen übersetzt, durch eine Leitung schickt und dann wieder zurückübersetzt, wird das Besondere am Fernkopieren deutlich.

Grafiken undTobeilen können mit keinem anderen Medium so schnell übermittelt werden. Fernkopierer brauchen im Unterschied zu Telex und Teletex keine weitere Bearbeitung. Sie verschicken Dokumente, so wie sie sind. Sie sind vielseitig und schnell zur Kommunikation von Daten und Bildern zu nutzen.

### 1.2 DerTenofax 3

Der Tenofox 3 gehört zur dritten Gerätegeneration der Fernkopierer und damit zu den modernsten und schnellsten Geräten mit hohem Ouolitätsonspruch.

Er ist dabei so klein und handlich, daß Sie ihn wirklich neben sich auf den Schreibtisch stellen können, jederzeit im Zugriff zum Empfangen und Senden.

Der Tenofax 3 kann mit allen Geräten der Gruppe 2 und Gruppe 3 über das öffentliche Femsprechnetz weltweit kommunizieren, sofern die ebenfalls den sogenannten CCITI-Bestimmungen entsprechen. Nurwenn Sie ins Ausland fernkopieren, müssen Sie danach fragen, falls die Kommunikation nicht zustande kommt.

Schnell werden Sie alles über ihn wissen, die Handhabung ist ganz einfach und komfortabel. Der Tenofox 3 hat Zieltosten, damit Sie Ihre häufigsten Fernkopierpartner mit einem Tostendruck erreichen. Und er kann im Stapel bis zu zehn Seiten auf einmal übertragen.

Ein übersichtliches Anzeigefenster gibt Ihnen ständig die wichtigsten Gebrauchsanweisungen. Automatisch erhalten Sie Berichte mit Informationen über Ihre Arbeit mit dem Fernkopierer, zum Beispiel die Telefaxnummer der Empfänger, Übertragungsdauer und - ganz wichtig - Hinweise zum Ergebnis, damit Sie wissen, wie die Kopie angekommen ist.

#### Hinweise zur Gebrauchsanleitung  $1.3$

Diese Gebrauchsanleitung wird Sie kurz und anschaulich in die Handhabung des Tenofax 3 einführen. Zuerst erfahren Sie alles über die alltäglichen Anwendungen. Ab Kapitel 5 werden speziellere Anwendungsmöglichkeiten erklärt.

Im Kapitel 8 finden Sie eine alphabetisch geordnete Liste eventuell auftretender Fehler und Störungen und Hinweise zu ihrer Behebung.

Das Stichwortverzeichnis hilft Ihnen, die gewünschten Beschreibungen in der Gebrauchsanleitung schnell zu finden.

Einige Textteile sind in der Gebrauchsanleitung unterschiedlich hervorgehoben:

- 1. Was im Anzeigenfenster zu lesen ist, finden Sie durch einen Textrahmen deutlich abgesetzt.
- 2. Soll eine Taste gedrückt werden, ist der Tastenname in Großbuchstaben geschrieben.

Am Ende der Gebrauchsanleitung befindet sich ein Faltblatt zum Ausklappen, in dem noch einmal die Bestandteile des Gerätes und die Bedeutung der akustischen Signale und der Tasten dargestellt sind.

### Vorbereitungen zur Inbetriebnahme des Geräts  $\mathcal{D}$

In diesem Kapitel lernen Sie ein paar Grundlagen kennen, über Einstellungen am Gerät, Tasten, Vorlagen und die akustischen Signale. Zum Schluß probieren Sie den Fernkopierer so aus, als wäre er ein Bürokopierer: Sie schicken sich selbst eine Lokalkopie.

### Vorbereitung durch den Kunden-2.1 dienst

Der Kundendienst hat den Fernkopierer bereits so installiert, daß die Verbindungen zum Telefon- und Stromnetz hergestellt sind und das Kopierpapier eingeegt ist. Weiter wird er Tagesdatum und Uhrzeit aktualisiert und die von Ihnen gewünschten Anwenderdaten eingegeben haben. Wenn Sie diese Einstellungen jedoch selbst vornehmen oder ändern wollen, werden Sie das leicht anhand der Beschreibung in Kapitel 7 erledigen können.

Ferner wird der Kundendienst die Fernkopiernummern Ihrer häufigsten Kopierpartner auf den dafür vorgesehenen 10 Zielwahltasten und 20 Kurzwahlcodes hinterlegt haben. Wie Sie dies ändern und selbst Telekopiernummern einspeichern können, lesen Sie ebenfalls im Kapitel 7.

Am besten machen Sie das so bald wie möglich, weil Sie nur so die Wahlautomatik nutzen, mit der Sie Ihre Kopierpartner auf einen einzigen Tastendruck erreichen.

Beschriften Sie die Zielwahltasten auf dem Gerät mit den entsprechenden Telefonnummern. Dafür sind Etiketten mitgeliefert worden.

Falls Ihr Fernkopierer zu hell oder dunkel kopiert, lassen Sie sich vom Kundendienst den sogenannten Weißpegel verstellen. Die Grundhelligkeit von Kopien kann in zehn Abstufungen verändert werden. Die Druckqualität Ihres Fernkopierers überprüfen Sie am besten, indem Sie eine Lokalkopie machen (siehe dazu 2.6).

#### 2.2 Aufstellen des Geräts

- 1. Das Gerät sollte vor Wärme und Staub geschützt sein. Deshalb nie an einem sehr sonnigen Ort oder in der Nähe eines Ventilators aufstellen.
- 2. Das Gerät sollte möglichst an eine separate Steckdose angeschlossen werden.
- 3. Während des Betriebs sollten Sie keine Gegenstände auf den Fernkopierer legen.
- 4. Die Geräteabdeckung immer nur bei ausgeschaltetem Gerät öffnen.
- 5. Säubern Sie das Gehäuse nur mit einem trockenen Tuch oder mit einem milden Reinigungsmittel.
- 6. Die Vorrichtungen zum Einrasten auf keinen fall schmieren.

### 2.3 Inbetriebnahme des Tenofax 3

- 1. Der Hauptschalter an der Oberseite des Netzteils muß auf ON stehen und die Toste AUTOM. aktiviert sein. Ihr Gerät ist eingeschaltet, wenn im Anzeigenfenster Datum und Uhrzeit zu sehen sind. Es ist für Fernkopien Ihrer Kopierpartner automatisch empfangsbereit, wenn die Leuchtdiode auf der Toste AUTOM. aufleuchtet.
- 2. Lossen Sie zukünftig den Fernkopiere;· stets in dieser Weise (Netzschalter auf ON und die Toste AUTOM. aktiviert! eingeschaltet, damit Ihr Gerät imme;· empfangsbereit ist und olle vorprogrammierten Einstellungen, wie etwa Ihre Absenderdaten oder die Kurzwahlcodes, erholten bleiben.

Ein kurzer Stromausfall schadet nicht. Der im Gerät eingebaute Akkumulator sorgt dafür, daß olle programmierten Daten etwa vier Wochen gesichert sind.

3. U berprüfen Sie, ob die Ablage für Kopiervorlogen ganz herausgezogen ist - so wie es in der herausklappbaren Gesamtgerätesicht hinten dargestellt ist.

4. Die verschiebbaren Popierführungsschienen (siehe unten! sollten korrekt, entsprechend der Größe Ihrer Kopiervorlage, auf DIN A4, DIN A5 oder DIN ß5 eingestellt sein. Sie verhindern domit, daß Ihre Kopiervorlagen vom Geröt schief eingezogen werden könnten.

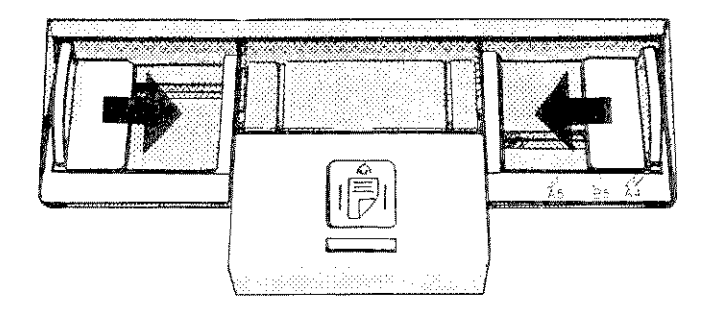

5. U berzeugen Sie sich, daß das Kopierpapier eingelegt ist. Wenn Sie durch den Popierschochl rechts am Gerät die weiße Papierrolle nicht sehen, schieben Sie die Entriegelungstaste links unten om Gerät mit leichtem Druck nach unten, der obere Teil des Gehäuses kloppt hoch und die Kopierpapierrolle wird sichtbar. Wie Sie eine neue Rolle Kopierpapier einlegen, finden Sie in Abschnitt 9.4 beschrieben.

6. Die extra mitgelieferten Ablagen für Vorlagen und Empfangskopien müsser, Sie nur dann befestigen, wenn Sie häufig mehr als eine Seite versenden und empfangen. Wenn Sie einen Stapel von Vorlogen versenden wollen, dann sehen Sie sich dazu die Abbildung unten an: Die mitgelieferte Ablage aus durchsichtigem Plastik wird unrer der herausgezogenen Ablage eingesteckt, bis sie einrostet.

Die Ablage für ankommende Kopien wird unter der Ablage für den Vorlagenstapel eingehängt.

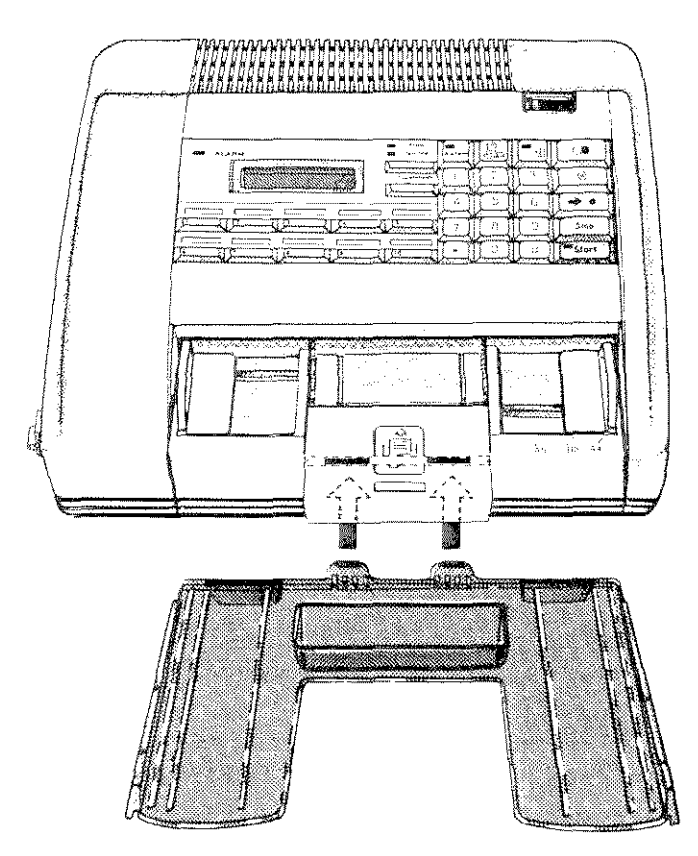

Einsetzen der Ablage für einen Vorlagenstapel

7. Überprüfen Sie, ob die Meldungen im Anzeigenfenster gut zu lesen sind. Anderenfalls können Sie die Helligkeit im Anzeigenfenster veröndern. Dazu ziehen Sie die schmale Querblende I Kloppe) über dem Anzeigenfenster von oben ob und drehen mit einem Schraubenzieher an der schwarzen Schraube, die Sie in derfolgenden Abbildung sehen.

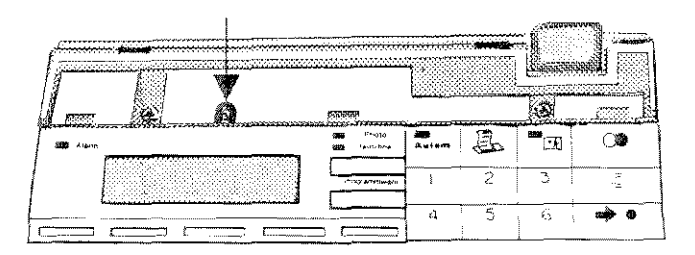

## 2.4 Die akustischen Signale

Die akustischen Laute des Fernkopierers sind Orientierungshilfen. Sie informieren zum Beispiel darüber, ob Ihre Sendung unterwegs ist, ob sich ein Fehler eingeschlichen hat, oder ob Sie etwas einwandfrei empfangen. Sie finden eine Liste der akustischen Signale und ihrer Bedeutung links auf der herausklappbaren Geröleübersicht om Ende dieses Heftes.

Wenn Sie die Lautstärke der Signale verstellen möchten, verschieben Sie den klei-

laut.

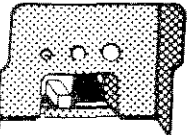

nen Schalter an der rechten Seite des Son Comptes Geräts. Links bedeutet **leise** leise, rechts

### 2.5 Vorbereitung der Kopiervorlage

Das Originai, das Sie kopieren wollen, die Kopiervorlage, läßt sich bis zu einer Breite von maximal 216 mm in die Papierzuführung schieben. Die Papierlänge unterliegt keiner Beschränkung. Es gilt iedoch eine Auflage der Post, wonach der Ubertragungsprozeß einer Seite nicht länger als acht Minuten dauern darf. Wenn Sie Ihre Kopiervorlage mit feiner Bildauflösung und ohne EXPRESS übertragen, verlängert sich die Übertragungszeit erheblich. Genaueres zu den Betriebsorten FEIN und EXPRESS finden Sie im Abschnitt 3.1.

Vor dem Kopieren sollten Sie sich davon Crberzeugen, daß das Original trocken ist, keine Heftklammern, Bijroklammern oder· Klebstoff aller Art aufweist.

Immer, wenn die Kopiervorlage von der normalen Bürokorrespondenz abweicht, benötigen Sie die mitgelieferte Vorlagentasche, damit kein Papierstau erzeugt und die Ubertragung der Fernkopie nicht unterbrochen wird.

Dazu benötigen Sie die Vorlagentasche:

- bei übergroßen und deshalb gefalteten Vorlogen
- bei Vorlagen mit locker aufgeklebten Teilen
- bei Vorloqen, die mit Chemikalien oder Venyl beschichtet sind
- bei druck- und hitzeempfindlichen oder kohlebeschichteten Vorlagen
- bei transparenten Vorlagen
- bei Vorloqen mit Perforation oder· Transportlöchern (EDV-Papier)
- bei eingerissenen oder schlecht geschnittenen Vorlogen
- bei Vorlagen, die kleiner als DIN A5 sind

Falten Sie gegebenenfalls das übergroße Original auf Dl N A4-Größe und schieben Sie es mit dem Dokumentenanfang zuerst in die Vorlagentasche. Die zu kopierende Seite muß durch die Klarsichtfolie zu sehen sein.

### 2.6 Lokalkopie

Uberprüfen Sie, ob der Tenofax 3 einsatzbereit ist, indem Sie eine Lokalkopie machen. Beim Lokalkopieren senden Sie die Vorlage nicht an einen fernen Partner, sondern gewissermaßen an sich selbst. Dieser Vorgang entspricht dem Kopieren auf ßüroKopierern.

### 2.6.1 Kopiervorlage einlegen

Schieben Sie die Kopiervorlage so zwischen die - passend eingestellten - Papierführungsschienen, daß

- 1. Text oder Bild zu sehen sind
- 2. der Kopf des Dokuments nach vorn weist. Sie erreichen damit, daß Ihre persönlichen Absenderdaten immer als erstes auf der Kopie erscheinen
- 3. bei Verwendung der Vorlagentasche muß die verschweißte Oberkante der Vorlagentasche nach vorn zeigen

Wenn die Vorlage weit genug in die Papierzufuhr geschoben worden ist, zieht das Gerät das Blatt automatisch ein Stück weiter ein. Das Gerät ist ietzt sendebereit.

### 2.6.2 Lokalkopie machen

Bei eingelegter Vorlage drücken Sie die Taste

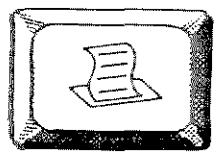

Im Anzeigenfenster lesen Sie die Nachricht:

> \*\* LOKALKOPIE \*\*  $S:01$

Die Vorlage wird vom Gerät vollständig eingezogen und gemeinsam mit der Lokalkopie ausgeworfen.

Sicherlich haben Sie zum Ausprobieren soeben ein einzelnes Vorlagenblatt kopiert. Sie können genausogut zehn Seiten auf einmal kopieren.

### 2.6.3 Vorlagenstapel

Dazu brauchen Sie die für das Kopieren von Papierstapeln vorgesehenen Ablogen. Wie sie eingesetzt werden, ist im Abschnitt 2.3 beschrieben.

Alle Vorlagenblätter müssen das Format DIN A4 haben und dürfen nicht zusammengeklammert oder gefaltet sein.

Legen Sie die Blätter bündig übereinander. Das Gerät arbeiter sie von unten nach oben ab, zieht das unterste Blatt zuerst ein. Wenn Sie die Vorlagen - wie unten dargestellt - zusätzlich etwas auffächern, so daß die untersten Blätter etwos weiter in die Papierzufuhr ragen, werden die Blätier nacheinonder eingezogen.

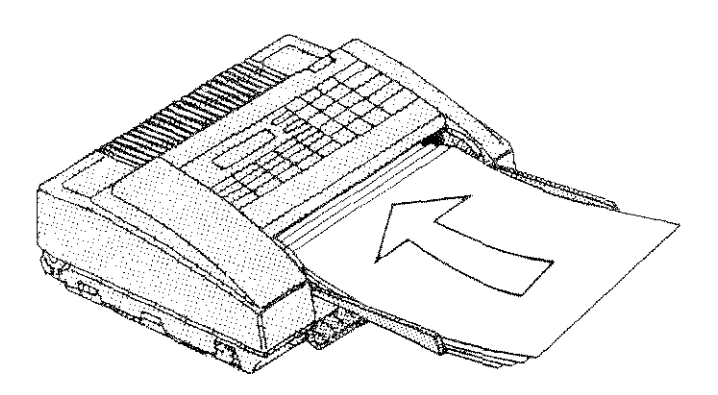

Einlegen des Vorlagenstapels

### 2.6.4 Abbrechen von Lokalkopien

Möchten Sie einen Kopiervorgang abbrechen, etwa weil sich beim Kopieren nes Stapels doch ein Papierstou ergeben hat, dann drücken Sie die Toste

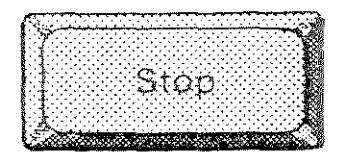

Das Kopieren wird sofort abgebrochen. Mit der Toste STOP können Sie ieden Vorgang abbrechen, ob Senden, Empfangen, Berichte ausgeben und so weiter.

### 2.6.5 Papierstau

Ist beim Kopieren eine Vorloge im Kopierer steckengeblieben, dann öffnen Sie das Gerät, indem Sie ganz leicht auf die Fläche zwischen den Papierführungsschienen drücken. Der vordere Teil der Gehäuseabdeckung klappt nach unten.

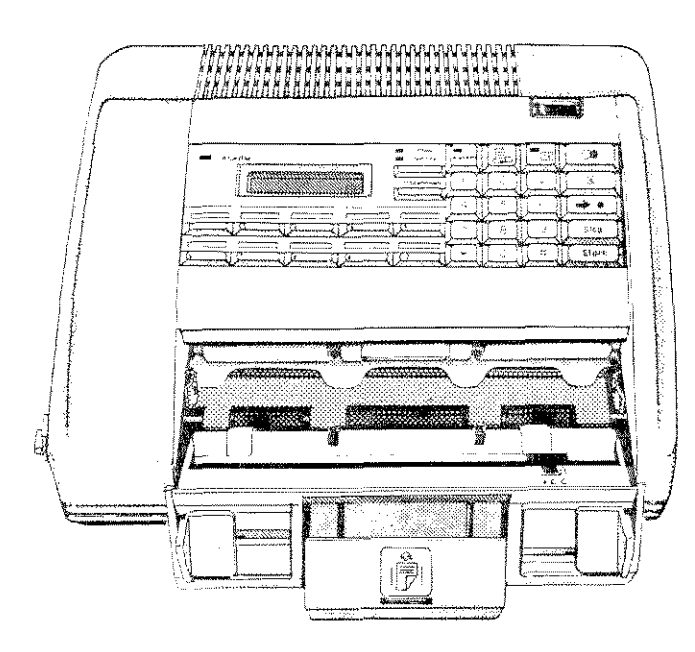

Aufklappen des unteren Geräteteils

Anschließend drücken Sie die Entriegelungstaste an der linken unieren Seite des Geröts. Der obere Teil des Geröls kloppt hoch. Das Orginal läßt sich ietzt leicht entfernen. Kloppen Sie die Gehöuseabdeckungen wieder zu. Dadurch führt das Gerät automatisch einen Papierschnitt durch und gibt die unvollständige Kopie aus.

### 2.6.6 Manueller Papierschnitt

Wollen Sie sicher gehen, daß sich lieh keine ongefongene Kopie mehr im Geröt befindet, können Sie ouch manuell einen Papierschnitt veranlassen. Überzeugen Sie sich zunöchst, doß das Geröt nicht sendebereit ist, daß keine Kopiervorlage eingezogen ist. Dann drücken Sie -wie beim Lokalkopieren - auf die Toste

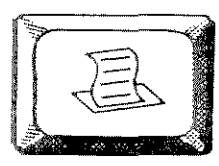

Ein kleines Stück Popierwird geschnitten, eventuell beschriftet, dann wiederholen Sie den Papierschnitt.

### $\overline{3}$ Senden von Fernkopien

In diesem und im folgenden Kapitel werden Ihnen die alltäglichen, immer wieder anfallenden Abläufe vorgestellt: Das Senden und das Empfangen von Fernkopien. Am besten üben Sie gleich beim Durchlesen.

### Die Betriebsarten  $3.1$ FEIN, PHOTO und EXPRESS

Sie haben die Möglichkeit, vor dem Versenden des Originals die Qualität der Kopie sowie die Sendegeschwindigkeit zu beeinflussen.

### 3.1.1 Die Funktion FEIN

Mit der Wahl der Funktion FEIN können Sie die Auflösung Ihrer Druckvorlage verbessern, was sich bei Orginalen mit kleinen und detaillierten Grafiken empfiehlt. Sie wählen die Feineinstellung, indem Sie die Taste FINE / FEIN

drücken. Die Funktion FEIN ist aktiv, wenn das Lämpchen aufleuchtet. Bei dieser Einstellung dauert die Übertragung des Originals erheblich länger als gewöhnlich.

### 3.1.2 Die Funktion PHOTO

Fernkopien werden in 16 Grauabstutungen aufgelöst, wenn Sie die Funktion

PHOTO einstellen. Diese Möglichkeit sollten Sie besonders dann nutzen, wenn es auf die Druckqualität der Fernkopie ankommt. Auch bei dieser Einstellung verlängert sich die Übertragungsdauer. Drücken Sie zweimal auf die FEIN-Taste.

Das obere Lämpchen leuchtet auf. Das Gerät ist bereit zur Auflösung der Grauabstufungen.

Die Funktionen FEIN und PHOTO können Sie auch gemeinsam wählen. Dazu drükken Sie die FEIN-Taste dreimal. Beide Lämpchen sind nun erleuchtet.

### 3.1.3 Die Funktion EXPRESS

Sie können den Übermittlungsvorgang beschleunigen, wenn Sie die Funktion EX-PRESS nutzen. Es empfielt sich, dies bei jeder Sendung einer Kopiervorlage zu tun, da sich die Fernkopiergebühren bekanntlich nach der Länge der Übertragung berechnen. Haben Sie die Funktion EX-PRESS gewählt, arbeitet das Gerät automatisch immer mit der bei gleichbleibender Übertragungsqualität jeweils höchstmöglichen Geschwindigkeit. Bei älteren Empfangsgeräten wählt der Tenofax 3 automatisch eine geringere Übertragungsgeschwindigkeit.

So wählen Sie die Funktion EXPRESS:

1. 3x die Taste PROGRAMMWAHL drükken.

Sie bekommen die Meldung:

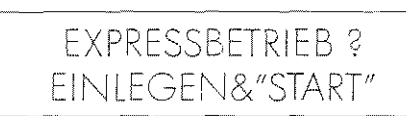

2. Taste START drücken

### Anwahl des Kopierpartners  $3.2$

Sie lernen in diesem Abschnitt vier Möglichkeiten kennen, einen Fernkopierpartner anzuwählen, um ihm eine Kopie zukommen zu lassen, wobei für jede dieser vier Möglichkeiten andere praktische Erwägungen sprechen.

In der Regel werden Sie zukünftig am häufigsten die Vorteile der Zielwahltasten und Kurzwahlcodes nutzen und nur in seltenen Fällen Ihre Kopierpartner über das Telefon oder die Fernkopierertastatur erreichen wollen.

- 1. Wann wählen Sie manuell per Telefon?
	- Wenn der Kopierpartner über keine Empfangsautomatik verfügt.
	- Wenn Sie vor und nach Übermittlung der Kopie mit ihm sprechen wollen.
	- Wenn sich die Programmierung dieser Telefonnummer auf Kurzwahltasten nicht lohnt, weil Sie keine regelmäßigen Kopien an diesen Empfänger versenden.
- 2. Wann wählen Sie manuell über die Tastatur des Fernkopierers?
	- Ebenfalls wenn sich eine Programmierung dieser Nummer nicht lohnt.
	- Wenn Sie die Wahlwiederholung nutzen möchten, für den Fall, daß die Leitung des Kopierpartners besetzt ist oder der Sendevorgang wiedernolt werden soll. Die Wahlautomatik speichert immer die zugewählte Telefonnummer, letzt ganz gleich ob die Versendung einer Fernkopie erfolgreich abgeschlossen wurde oder nicht. (Genaueres dazu im Abschnitt 3.2.5)
	- Wenn das Empfangsgerät auf automatischen Empfang gestellt ist.
- 3. Wann wählen Sie über Zielwahltasten?
	- Immer, wenn es möglich ist, d.h. wenn das Gerät Ihres Partners eine Empfangsautomatik hat.
	- Wenn es sich um eine häufig angewählte Telefonnummer handelt, für die es lohnt, eine der zehn zur Verfügung stehenden Zielwahltasten zu programmieren.
- 4. Wann wählen Sie per Kurzcode?
	- Kurzcodes können ebenfalls nur genutzt werden, wenn das Gerät des Kopierpartners eine Empfangsautomatik hat.
	- Die 20 möglichen Kurzcodes nutzen Sie dann, wenn die 10 Zielwahltasten bereits belegt sind.

### 3.2.1 Manuelle Wahl per Telefon

- 1. Dokument in den Papierzufuhrschlitz schieben, wie in Abschnitt 2.6.1 beschrieben, und damit den Tenofax 3 sendebereit machen.
- 2. Betriebsart wählen (siehe Abschnitt  $3.11$
- 3. Telefonhörer abnehmen und die Telefonnummer des Kopierpartners wählen.
- 4. Ist das Gegengerät auf automatischen Empfang gestellt, warten Sie auf den Pfeifton, der Ihnen dessen Empfangsbereitschaft anzeigt. Meldet sich eine Person am Gegengerät, kündigen Sie die Kopie an und bitten sie, ihr Gerät empfangsbereit zu machen.
- 5. Wenn Sie den Pfeifton hören, als Zeichen für die Empfangsbereitschaft des Gegengeräts, drücken Sie die Taste

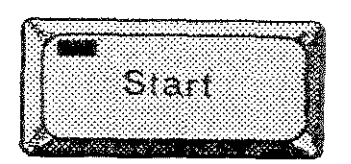

Die Kopie wird daraufhin versandt.

### 3.2.2 Manuelle Wahl per Fernkopierer

- 1. Kopiervorlage einlegen
- 2. Betriebsart wählen
- 3. Telefonnummer über Zifferntasten des Fernkopierers eingeben. Ist Ihr Fernkopierer an einer Nebenstellenanlage angeschlossen, müssen Sie – genau wie beim gewohnten Telefonieren - zunächst die Amtsleitung anwählen. Erreichen Sie von Ihrer Nebenstellenanlage aus das Amt mit einer Kennziffer, beispielsweise mit 0 (Null), dann geben Sie diese ein und fahren dann wie gewohnt mit der Eingabe der gewünschten Telefonnummer fort. Im Anzeigenfenster wird die von Ihnen gewählte Nummer so abgebildet:

0 Telefonnummer

Wird von Ihrer Telefonanlage aus das 3.2.3 Wählen mit Zielwahltasten Amt über die Steuertoste ongewählt,

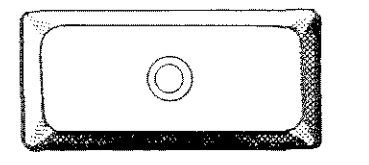

und fahren mit der Eingabe der Telefonnummer fori. Im Anzeigenfenster sehen Sie Ihre Eingabe so dargestellt:

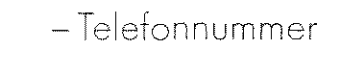

- 4. Drücken Sie die Toste START, um die Ubertrogung zu starten.
- 5. Ist das Gegengerät ouf Empfangsautomatik eingestellt, hören Sie als Zeichen für dessen Ernpfongsbereitschoft einen Pfeifton. Ist das Gegengerät auf manuellen Empfang eingestellt, hören Sie, wie sich der Teilnehmer meldet. In diesem Fall brechen Sie die Übertragung ab und kündigen die Fernkopie per Telefononruf an.

dann drücken Sie die Toste Das Wählen mit den Zielwohltosten funk iioniert nur, wenn sie mit Telefonnummern belegt sind (siehe Abschnitt 7.1).

> Sollten Sie vergessen hoben, die Zielwahltasten Ihres Geräts mit Etiketten zu versehen, auf denen die gespeicherten Telefonnummern oder die Namen der entsprechenden Kopierportner stehen, können Sie sich ganz leicht vom Gerät einen sogenannten Konfigurationsbericht ousgeben lassen. Das ist nichts anderes als eine Liste, auf der entsprechend zu ollen Zielwohltosten und Kurzcodenummern die gespeicherten Telefonnummern verzeichnet sind I siehe Abschnitt 6.5).

Die Wahl mit Zielwahltasten besteht aus folgenden Schritten:

- 1. Kopiervorloge einlegen
- 2. Betriebsort wählen
- 3. gewünschte Zielwohltoste drücken

Im Anzeigenfenster lesen Sie die Meldung:

\*\* WIRD GEWAHLT \*\*

Während des Wählvorgangs, der über den Lautsprecher zu hören ist, wird die auf der Zielwahltaste gespeicherte Telefaxnummer des Empfängers eingeblendet und danach die Meldung

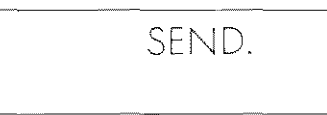

Sie zeigt an, daß die Leitung zum Empfänger hergestellt ist und das Senden der Kopie begonnen hat.

## 3.2.4 Wählen über Kurzcodes

Wollen Sie die Kurzcodes nutzen, brauchen Sie – im Vergleich zu der Zielwahlmethode – zwei Tastendrucke mehr. Das ist immer noch bedeutend rationeller, als die beiden zuerst beschriebenen Vorgehensweisen.

Voraussetzung ist auch dabei, daß die Kurzcodes schon mitTelefaxnummern belegt wurden (siehe Abschnitt 7.2).

So wählen Sie mit Kurzcode:

- 1. Original einlegen
- 2. Betriebsart wählen
- 3. Taste drücken

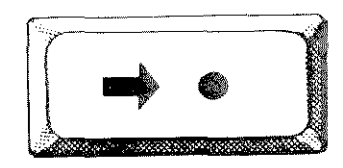

4. Kurzwahlcode eingeben

Ohne Merkhilfe können Sie nicht im Kopf behalten, welche Telefonnummern hinter den Kurzwahlcodes stehen. Deshalb lassen Sie sich nach jeder Veränderung der Kurzwahlcodes einen Konfigurationsbericht ausgeben, der am besten in der Nähe des Fernkopierers aufbewahrt werden sollte. Der Konfigurationsbericht ist eine Liste aller Kurzwahlcodes und den dazu gespeicherten Telefaxnummern. Wie der Konfigurationsbericht abgerufen wird, finden Sie im Abschnitt 6.5 beschrieben.

### 3.2.5 Automatische Wahlwiederholung

Der Tenofax 3 speichert immer die zuletzt gewählte Telefaxnummer, die Sie über die Tastatur des Fernkopierers, die Zielwahltaste oder den Kurzwahlcode (nicht aber über den Telefonapparat!) eingegeben hatten – ganz gleich, ob die Sendung erfolgreich beendet oder abgebrochen wurde.

War die Leitung des Empfangsgeräts besetzt oder trat ein Fehler beim Senden ein, wählt das Gerät nach zwei bis drei Minuten die Telefaxnummer noch einmal automatisch.

Der Tenofax 3 wiederholt den Sendeversuch insgesamt dreimal automatisch. Ist dann die Leitung immer noch nicht hergestellt, wird der Sendevorgang abgebrochen.

### 3.2.3 Manuelle Wahlwiederholung

Sie können jederzeit zusätzlich oder alternativ die manuelle Wahlwiederholung nutzen, etwa wenn Sie die automatische Wahlwiederholung nicht abwarten oder im Anschluß an eine Sendung an den gleichen Teilnehmer eine weitere Kopie schicken wollen. Eventuell müssen Sie vor der Wiederholung eine fehlerhafte Sendung abbrechen oder eine andere Störung beseitigen.

Danach drücken Sie die Taste

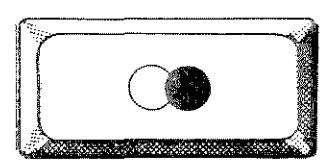

Die Wahl der Telefaxnummer wird wiederholt.

#### Zeitversetztes Senden  $3.3$

Beim zeitversetzten Senden können Sie vor dem Einlegen der Kopiervorlage eingeben, zu welcher Zeit innerhalb der nächsten 24 Stunden die Sendung abgeschickt werden soll. Das Gerät wird sendebereit gemacht, die Sendung erfolgt aber zu einem späteren Zeitpunkt.

Mit dem zeitversetzten Senden haben Sie die Möglichkeit, Geschäftspartner in Übersee besser zu erreichen oder kostenqünstige Nachttarife zu nutzen.

1. Drücken Sie die Taste PROGRAMM-WAHL. Im Anzeigenfenster lesen Sie die Meldung:

> \*\* ZEITVER, SENDEN? \*\* "START" DRÜCKEN

- 2. Drücken Sie die Taste START.
- 3. Sie sehen im Anzeigenfenster die Meldung:

## \*\* STARTZEIT  $\rightarrow$  : \*\* MIT WÄHLTASTEN

Tragen Sie die gewünschte Sendezeit ein, und drücken Sie wieder START.

4. Nun lesen Sie im Anzeigefenster die Meldung:

> \*\* ZEITVER: SENDEN \*\* EINLEGEN& "START"

- 5. Legen Sie die Kopiervorlage wie gewohnt ein und bestätigen Sie wieder mit START:
- 6. Sie lesen die Meldung:

\*\* ZIEHL WÄHLEN \*\* SENDEZEIT nn:nn

7. Geben Sie die Telefaxnummer des Kopierpartners ein, die Sie wieder mit START bestätigen.

Im Anzeigefenster ist die soeben von Ihnen bestimmte Sendezeit eingeblendet.

Bis zum Senden der vorbereiteten Kopie ist Ihr Gerät nicht mehr für andere Sendungen, wohl aber für den Empfang von Fernkopien bereit.

## 4 **Empfangen** von **Fernkopien**

Im folgenden Kapitel lernen Sie den Tenofax 3 als Empfangsgerät für Fernkooien kennen. Zwei unterschiedliche empfangsorten sind möglich: der outomatische und der manuelle Empfang.

### 4.1 Automatischer Empfang

Standardmäßig ist das Gerät ouf outomotischen Empfong eingerichtet, das heißt, immer wenn Sie das Geröt einschalten, ist auch die Empfangsautomatik eingestellt. Das Lämpchen auf der Taste AUTOM. leuchtet.

Dann ist eine Fernkopie für Sie unterwegs:

- l. wenn das Telefon klingelt
- 2. die Taste AUTOM. erlischt und
- 3. im Anzeigenfenster die Meldung zu sehen ist

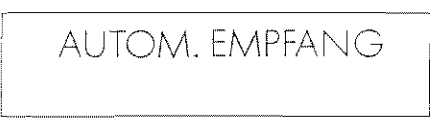

VVährend des Empfangsvorgongs lesen Sie im Anzeigenfenster Informationen über die Telefoxnummer des Absenders und die Anzahl der gesendeten Seiten.

Noch Empfang der Kopie lesen Sie:

## KOPIE FEHLERFREI

Bei einem Übertragungsfehler erholten Sie im Anzeigenfenster eine Meldung, siehe Kapitel 8. Der Sender wird durch Meldungen und Sendebericht darüber informiert und muß noch deren Behebung das Senden wiederholen.

### 4.2 Manueller Empfang

Auf die bequeme Empfangsautomatik verzichten Sie dann, wenn Sie über die gleiche Leitung häufig auch Telefongespräche entgegennehmen wollen.

Sie stellen die Empfangsautomatik auf AUS, indem Sie auf die Taste AUTOM. drücken. Das Lömpchen auf der Taste erlischt dann.

Wie Sie Fernkopien manuell empfangen:

- l. Sie nehmen nach dem Löuten den Telefonhörer ab
- 2. Eine Fernkopie wird angekündigt
- 3. Sie drücken auf die Toste START und fordern domit die Kopie on.

### **Bedienerruf und Abruf** 5

In diesem Kapitel werden Ihnen zwei Möglichkeiten vorgestellt, bei denen die gewohnte Unterscheidung nach Sender und Empfänger von Fernkopien nicht weiterhilft: Der Bedienerruf kann von beiden Partnern während des Gesprächs angemeldet werden und beim Abruf von Fernkopien sind die Rollen von Sender und Empfänger gewissermaßen vertauscht.

#### Bedienerruf  $5.1$

Der Bedienerruf gibt Sendern wie Empfängern einer Kopie die Möglichkeit, während der Übertragung ein Telefongespräch anzumelden, das dann nach der Übertragung geführt werden kann. Der Bedienerruf ist ein nützliches Kontaktmittel, wenn der Empfänger sein Gerät auf Empfangsautomatik gestellt hat. Dabei ist für gewöhnlich kein telefonisches Gespräch vorgesehen.

Der Bedienerruf funktioniert nur zwischen Geräten der Gruppe 3. Und so stellen Sie den Bedienerruf her:

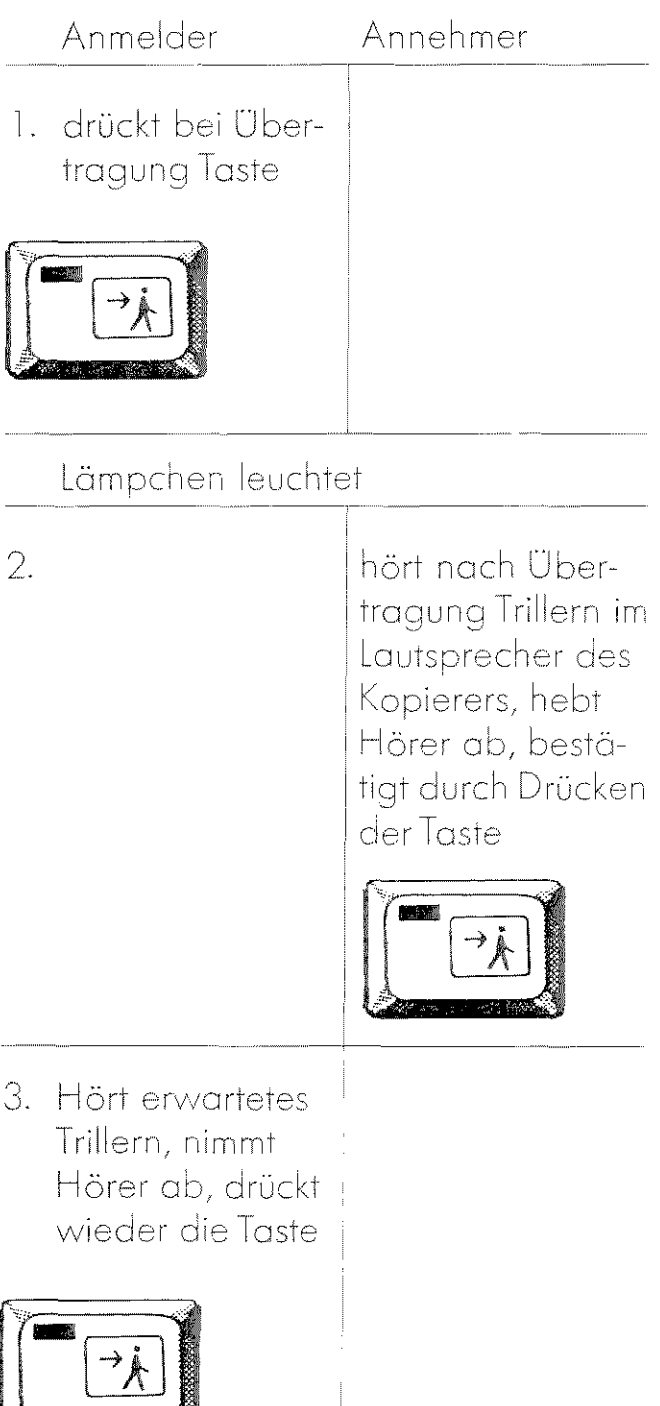

Das Lämpchen erlischt. Das Gespräch ist hergestellt.

### $5.2$ Das Abrufen von Kopien

Von Kopienabruf spricht man, wenn ein Sender ein Dokument zur Verfügung stellt, indem er es in den Fernkopierer einlegt, sein Gerät sendebereit macht, aber nicht sendet. Erst der Empfänger fordert die Kopie an.

Die Bedeutung des Abrufens liegt in der Kostenübernahme durch den Empfänger. In der Regel zahlt der Sender von Fernkopien die Gebühren, nur beim Kopienabruf gehen die Kosten an den Empfänger. Das Abrufen ist besonders für Firmen interessant, die viele Unterlagen ins Ausland zu verschicken haben.

## 5.2.1 Abruf vorbereiten

- 1. Der automatische Empfang muß eingestellt sein.
- 2. Drücken Sie 2 x die Taste PROGRAMM-WAHL. Sie lesen die Meldung:

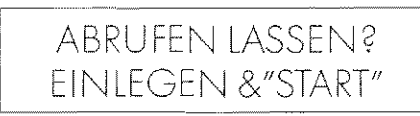

3. Legen Sie das Dokument ein und drükken Sie die Taste START. Sie bekommen neben Datum und Uhrzeit die Meldung:

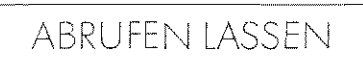

Solange diese Meldung im Anzeigenfenster steht, können Sie nicht mehr senden, wohl aber empfangen.

Abrufen ist immer nur einmal möglich. Wenn ein Empfänger abgerufen hat, müssen Sie für weitere Interessenten Ihr Gerät aufs neue abrufbereit machen.

Sie können auch beim Abruf einen Stapel von bis zu 10 Seiten versenden.

Theoretisch kann jeder Ihr Dokument anfordern. Sie können sich gegen den unerwünschten Abruf Ihres Dokuments schützen, indem Sie eine vereinbarte Abrufnummer speichern. Lesen Sie dazu Abschnitt 7.4.

### 5.2.2 Bereitgestellte Fernkopien abrufen

- 1. Gerät darf nicht sendebereit sein, das heißt, es darf kein Dokument in der Papierzufuhr stecken.
- 2. Telefonnummer des Senders wählen und die Taste START drücken.

Sie erhalten die zum Abruf bereitgestellte Fernkopie jedoch nur, wenn das Gegengerät keinen Abrufcode als Kopierschutz einprogrammiert hat oder wenn der Abrufcode Ihres Gerätes mit dem des Gegengeräts übereinstimmt.

## 6 **Berichte zur 0 berprüfung der Arbeit mit dem Tenofax** 3

Der Tenofox 3 gibt drei Arten von Berichten aus. Sie sind notwendig für das Arbeiten mit dem Fernkopierer.

Sende- und Statusberichte können Sie wohlweise regelmäßig erholten oder die automatische Ausgabe unterbinden. Der· Konfigurotionsberichi kann nurausdrücklich angefordert werden.

## 6.1 Der Sendebericht

Der Sendebericht liefert nach der Versendung eines Dokuments Informationen über Sendeziel, Umfang, Übertragungszeit und Ergebnis der Sendung (siehe hierzu das kommentierte Muster eines Sendeberichts im folgenden Abschnittl.

Bei entsprechender Einstellung gibt der· Tenofox 3 im Anschluß an iede Ihrer Sendungen automatisch einen Sendebericht aus, ganz gleich, ob sie erfolgreich oder fehlerhaft beendet wurde.

Wenn Sie - etwa aus Gründen der Papierersparnis - auf den regelmäßigen Ausdruck der Sendeberichte verzichten, werden Sendeberichte nur r1och bei Fehlern während der Sendung eines Vorlogenstapels ausgegeben.

### 6.1.1 Muster eines Sendeberichts

- 1. Zeitpunkt der Berichterstellung,
- 2. Absenderdaten und -telefaxnummer Der Telefaxnummer wird immer die Länder- und Ortsvorwahl (hier 49 für die BRD und 30 für Berlin) vorangestellt.
- 3. "GR." gibt den Modernitätsgrad des Gegengerätes und den Übertragungsmodus an IG3 steht für ein Gerät der Gruppe 3; S steht für Sendung, wobei im Sendebericht nur Sendungen erlaßt werden).

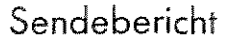

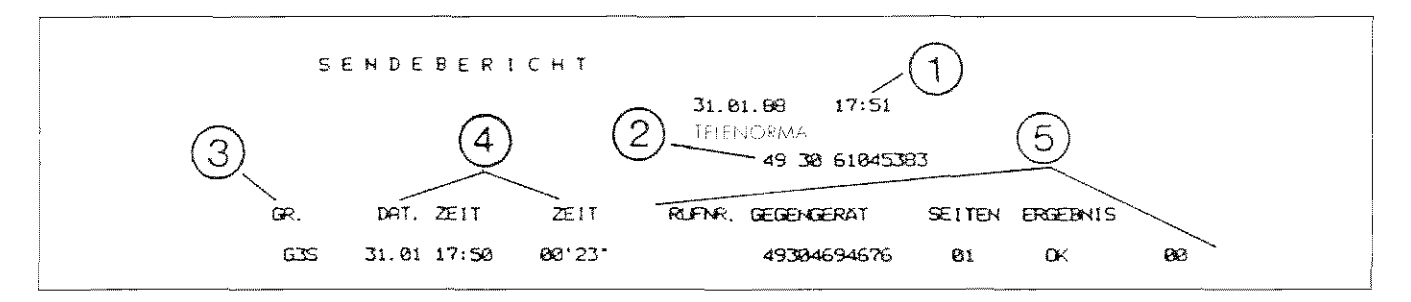

- 4. Zeitpunkt der Sendung und die Überirogungsdouer, gemessen noch Sekunden und Minuten.
- 5. Telefoxnummer des Empfängers, die Anzahl der gesendeten Seiten und das Ergebnis der Sendung (hier das OK für eine fehlerfreie Sendung, mit dem Fehlercode 001.

## 6.2 Der Statusbericht

Statusberichte werden, wenn Ihr Gerät entsprechend programmiert ist, automatisch noch 25 Sende- und Empfangsvorgängen ausgegeben.

Der Statusbericht berücksichtigt im Unterschied zum Sendebericht auch den Empfang von Fernkopien und teilt dem Nutzer die Gesomtsende- und Empfangszeit mit.

Der regelmäßige Ausdruck des Statusberichts wird gemeinsam mit dem automatischen Druck des Sendeberichts programmiert.

### 6.2.1 Muster eines Statusberichts

Die Abbildung eines Statusberichts finden Sie auf der nächsten Seite.

- 1. Der Statusbericht protokolliert die letzten 25 Übertragungen; Sendungen und empfangene Kopien.
- 2. Der Kopf des Statusberichts enthält die gleichen Informationen wie der des Sendeberichts I G3E steht für eine von einem Gerät der Gruppe 3 empfangene Kopiel.
- 3. Gesamte Sende- und Empfangszell der letzten 25 Übertragungen, gemessen noch Stunden und Minuten.
- 4. Liste der möglichen Ergebnisse:
	- OK Fehlerfreie Übertragung
	- STOP Vorgang wurde mit STOP-Taste o bgebrochen
	- F. Fehler in der Leitung
	- STAU Vorlage eingeklemmt oder zu lang
	- ßSTZT Leitung beserzt
	- PA PI ER Kopierpapier beim Empfänger verbraucht

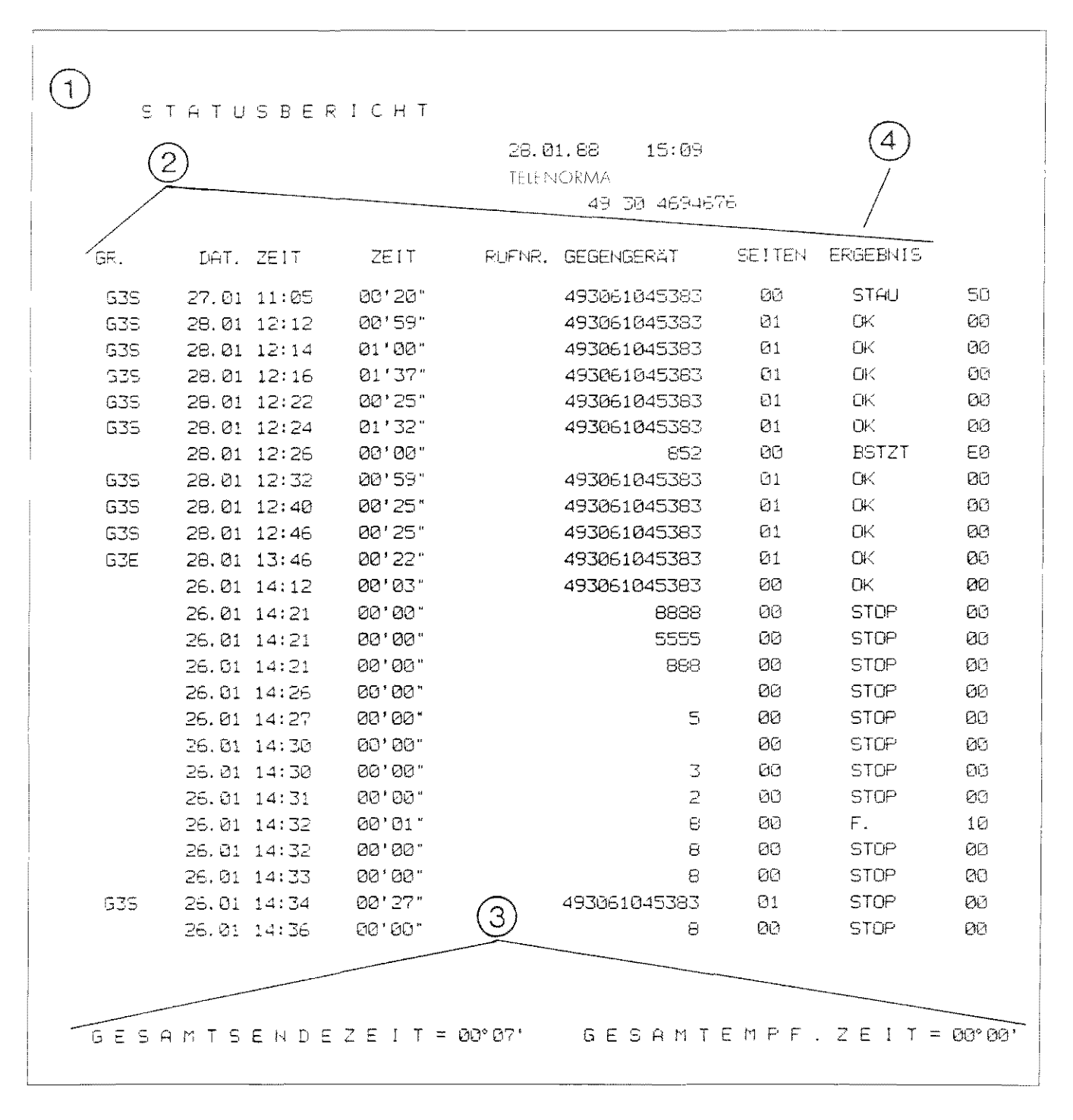

### Statusbericht

### Ausgabe von Sende- und Status- $6.3$ bericht programmieren

1. Drücken Sie 4x die Taste PROGRAMM-WAHL. Sie lesen die Meldung:

> PROGRAMM WÄHLEN? "START" DRUCKEN

2. START-Taste drücken. Nun sehen Sie die Meldung:

> KURZWAHL PROG.? "START" DRÜCKEN

3. 4x die Taste PROGRAMMWAHL drükken. Die Meldung lautet nun:

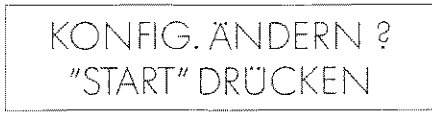

4. Wieder mit der START-Taste bestätigen. Sie sehen die Meldung:

> KONFIG. ANDERN ?  $PARAMETER-NR. ->$

5. Sie können nun bestimmen, ob Sendeund Statusbericht regelmäßig (der Statusbericht immer nur nach 25 Sendungen) ausgegeben wird oder ob die Ausgabe nicht stattfinden soll. Dazu geben Sie über die Fernkopierertastatur eine zweistellige Zahl ein. Die erste Zahl sagt dem Tenofax 3, ob Sendeberichte, die zweite Zahl kenn-

Statusberichte zeichnet, ob qewünscht werden. Richten Sie sich bitte nach der folgenden Liste.

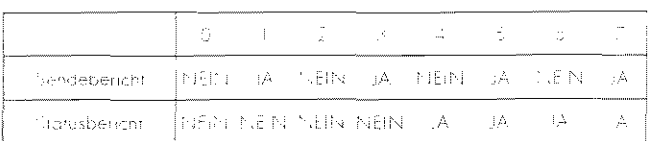

Den Wahlmöglichkeiten JA (Bericht wird gedruckt) und NEIN (Bericht wird nicht gedruckt) sind Zahlen zugeordnet. In der oberen Zeile sind die Eingabemöglichkeiten für Sendeberichte und in der zweiten Zeile die für Statusberichte aufgelistet.

Sie sehen, es gibt eine Reihe von Eingabemöglichkeiten für das gleiche Ergebnis. 14 führt ebenso zur Ausgabe beider Berichte wie 55 oder 77

- 6. Bestätigen Sie diese Eingabe mit der START-Taste.
- 7. Beenden Sie den Programmiervorgang schließlich mit der STOP-Taste.

### $6.4$ Den Statusbericht manuell ausgeben lassen

Sie können sich den Statusbericht jederzeit auch manuell ausgeben lassen, etwa als Zwischenbericht, wenn Ihnen der Zeitraum bis zur nächsten regelmäßigen Ausgabe zu lang ist, oder wenn Ihr Gerät nicht auf den automatischen Druck der Berichte eingestellt ist.

So fordern Sie den Statusbericht an:

- l. das Gerät darf kein sendebereites Dokument eingezogen hoben
- 2. 4x die Toste PROGRAMMWAHL drükken. Im Anzeigenfenster lesen Sie:

PROGRAMM WÄHLEN "START" DRüCKEN I

- 3. mit Toste START bestätigen
- 4. 6x die Toste PROGRAMMWAHL drükken. Sie lesen die Meldung:

STATUSBERICHT? "START" DRÜCKEN

5. wieder bestätigen mit START

Der Bericht wird nun ausgedruckt.

## 6.5 Der Konfigurationsbericht

Sie haben bereits erfahren, daß der Tenofax 3 bis zu 30Telefonnummern speichern kann. Zehn Nummern können auf die Zielwahltastatur gelegt werden, für die restlichen 20 Telefonnummern können Sie Kurzwahlcodes nutzen.

Der Konfigurationsbericht enthält eine Li-

ste, auf denen olle gespeicherten Telefonnummern den ieweiligen Zielwahltasten bzw. Kurzwohlcodes zugeordnet sind.

Der Konfigurationsbericht wird vom Ge· rät nur auf manuelle Anforderung ausgegeben.

So fordern Sie den Konfigurationsbericht an:

- l. Fernkopierer darf nicht sendebereit Sein
- 2. 4x die Taste PROGRAMMWAHL drükken. Sie lesen die Anzeige:

I PROGRAMM WAHLEI'-l i i "START" DRüCKEN

3. nach der Bestätigung mit START drükken Sie 5x die Taste PROGRAMM-WAHL.

Nun lesen Sie:

KONFIG. BERICHT? "START" DRÜCKEN

4. mit START bestätigen

Der Konfigurationsbericht wird gedruckt.

### 6.5.1 Muster eines Konfigurationsberichts Konfigurationsbericht

- 1. Liste aller 30 Kurzwahlnummern und<br>der darunter gespeicherten Telefaxnummern.
- 2. Die ersten 10 Kurzwahlnummern (von 01 bis 101 entsprechen den Nummern der 10 Zielwahltasten auf dem Kopiergeröt.
- 3. Die restlichen 20 Kurzwohlnummern I von 11 bis 301 entsprechen den Kurzwohlcodes, die, anstelle der gespeicherten Telefaxnummern, noch dem Drücken der Kurzwahltaste eingegeben werden.
- 4. Kurzwahlnummern ohne nochfolgende Eintragungen sind nicht belegt.
- 5. Abrufnummer und Kennzeichen für Ein-und Abschaltmodus für Sende- und Stotusbericht.

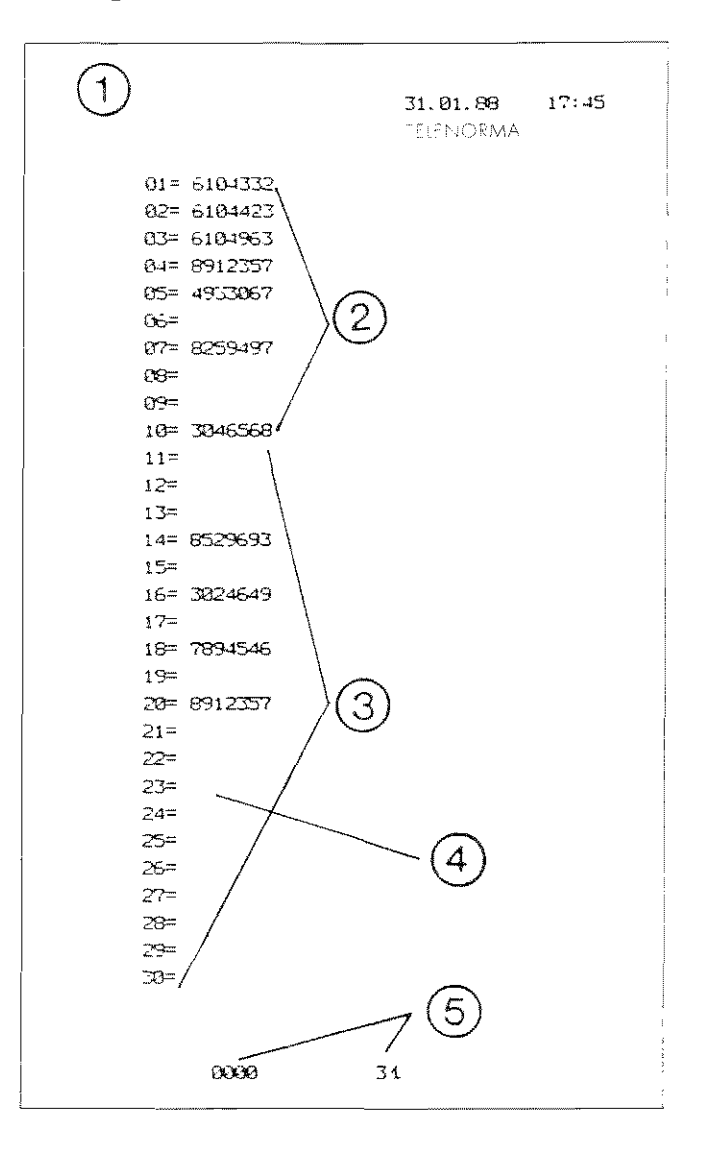

# 7 **Programmieren**

Sie werden in diesem Kapitel erfahren, wie Sie im Tenofox 3 verschiedene Daten speichern können, die die Arbeit mir dem Gerät erleichtern.

Speichern können Sie folgende Daten:

- Zielwahl- bzw. Kurzwahlbelegungen
- Absenderdaten
- Abrufpaßwort
- Datum und Uhrzeit

### 7.1 Zielwahltasten programmieren

Sie wissen schon, daß das automatische Vvählen über einen Tostendruck nurfunktioniert, wenn auf den von Ihnen gewählten Zielwohltosten Telefonnummern gespeichert sind. Sie wissen auch bereits, daß Sie 30 Kurzwohlnummern zur Verfügung hoben, wobei die Kurzwohlnummern von 01 bis 10 für die Zielwohltosten reserviert sind.

Wie Sie Zielwohltosten programmieren:

- 1. Gerät darf nicht sendebereit sein.
- 2. Drücken Sie viermal die Toste PRO-GRAMMWAHL und bestätigen Sie die Meldung im Anzeigenfenster mit START.

3. Sie sehen die Meldung:

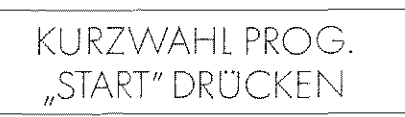

die Sie wieder mit Druck auf START bestätigen.

4. Im Anzeigenfenster lesen Sie nun:

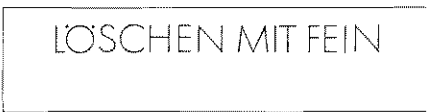

Diese Meldung informiert Sie darüber, dof) der Inhalt einer Zielwohltoste mit FEIN gelöscht werden kann. Nach etwo 3 Sekunden sehen Sie die Anzeige:

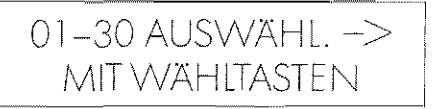

- 5. Geben Sie nun über die Tastatur des Fernkopierers die Nummer einer Zielwohltoste zwischen 01 und 10 ein !die Eingabe muß immer zweistellig sein, also 01 statt 11 und bestätigen Ihre Wohl mit START.
- 6. Vvor die Toste schon mit einer Telefonnummer belegt, dann erscheint sie ietzt im Anzeigenfensier. Löschen Sie die Nummer mit der Toste FEIN, wenn Sie eine andere Nummernbelegung auf dieser Toste wünschen.
- *7* Seenden Sie den Vorgong mit STOP, wenn die angezeigte Telefonnummer auf der Toste erholten bleiben soll.
- 8. War die Toste unbelegt, erholten Sie gleich ein leeres Anzeigenfenster, bereit zur Eingabe der Telefonnummer, die Sie mit START bestätigen.
- 9. Wollen Sie noch weitere Tosten mit Telefonnummern belegen, dann wiederholen Sie den Vorgong ob dem 5. Arbeitsschritt. Andernfalls drücken Sie die STOP-Taste, um den Programmiervorgang zu beenden.
- 10. Beschriften Sie die soeben belegte Zielwohltoste auf Ihrem Gerät.

### 7.2 Kurzwahlcodes programmieren

Die Programmierung der 20 möglichen Kurzwahlcodes geht genau nach dem gleichen Schema, wie die oben beschriebene Programmierung der Zielwohltosten.

Nur haben Sie jetzt die Kurzwahlnummern von 11 bis 30 zur Auswahl.

Falls Sie aus Versehen mal eine Zahl größer als 30 eingeben, gibt das Gerät ein akustisches Signal ab und ist bereit für die nächste Eingabe.

Nach der Programmierung derKurzwohltosten sollten Sie sich einen Konfigurationsbericht ausgeben lassen, auf dem die den Kurzwahlcodes zugeordneten Telefonnummern aufgelistet sind lsiehe dazu Abschnitt 6.51.

## 7.3 Absenderdaten programmieren

Auf jeder Fernkopie werden im Kopf die Daten des Absenders vermerkt, zumindest immer Ihre Fernkopiernummer. Auf Wunsch können Sie auch Namen und Hinweise ausdrucken lassen. Es stehen Ihnen maximal 32 belegbare Zeichen zur Verfügung.

So geben Sie die Absenderdaten ein:

- 1. Gerät darf nicht sendebereit sein
- 2. Drücken Sie viermal die Taste PRO-GRAMMWAHL und bestätigen Sie mit der Taste START
- 3. Anschlief)end drücken Sie noch einmal die TastePROGRAMMWAHL und bestätigen die Meldung

ABSENDER PROG? "START" DRÜCKEN

wieder mit der Taste START

I

4. Nun lesen Sie füretwa 3 Sekunden die Meldung

LOSCHEN MIT FEIN

die Sie darüber informiert, daß bereits bestehende Absenderdaten mit der Taste FEIN gelöscht werden können.

Donach erscheinen ggf. die schon bestehenden Absenderdaten, die Sie entweder löschen oder mit STOP bestätigen oder gleich das leere Eingabefeld.

5. Geben Sie nun die Absenderdaten ein, indem Sie die Code-Tabelle auf der nächsten Seite heronziehen.Jedes dort abgedruckte Zeichen I Buchstaben des Alphabets, Zahlen von 0 bis 9 sowie einige Sonderzeichenl wird durch einen dreisteiligen Code ausgedrückt, dem immer das Zeichen # vorangestellt werden muß. Probieren Sie nun, als Absenderdatum das Wort BERLIN wie folgt einzugeben:

 $#066 = B$  $#069 = F$  $#082 = R$  $#076 = L$  $#073 = 1$  $#078 = N$ 

Wenn Sie die ersten 16 Zeichen in der zweiten Zeile eingegeben haben, wird die Anzeige Zeichen für Zeichen in die erste Zeile verschoben.

6. Sie bestätigen den eingegebenen Absender mit der Taste START und beenden den Programmiervorgang mit der Taste STOP.

## 7.3.1 Liste der darstellbaren Zeichen

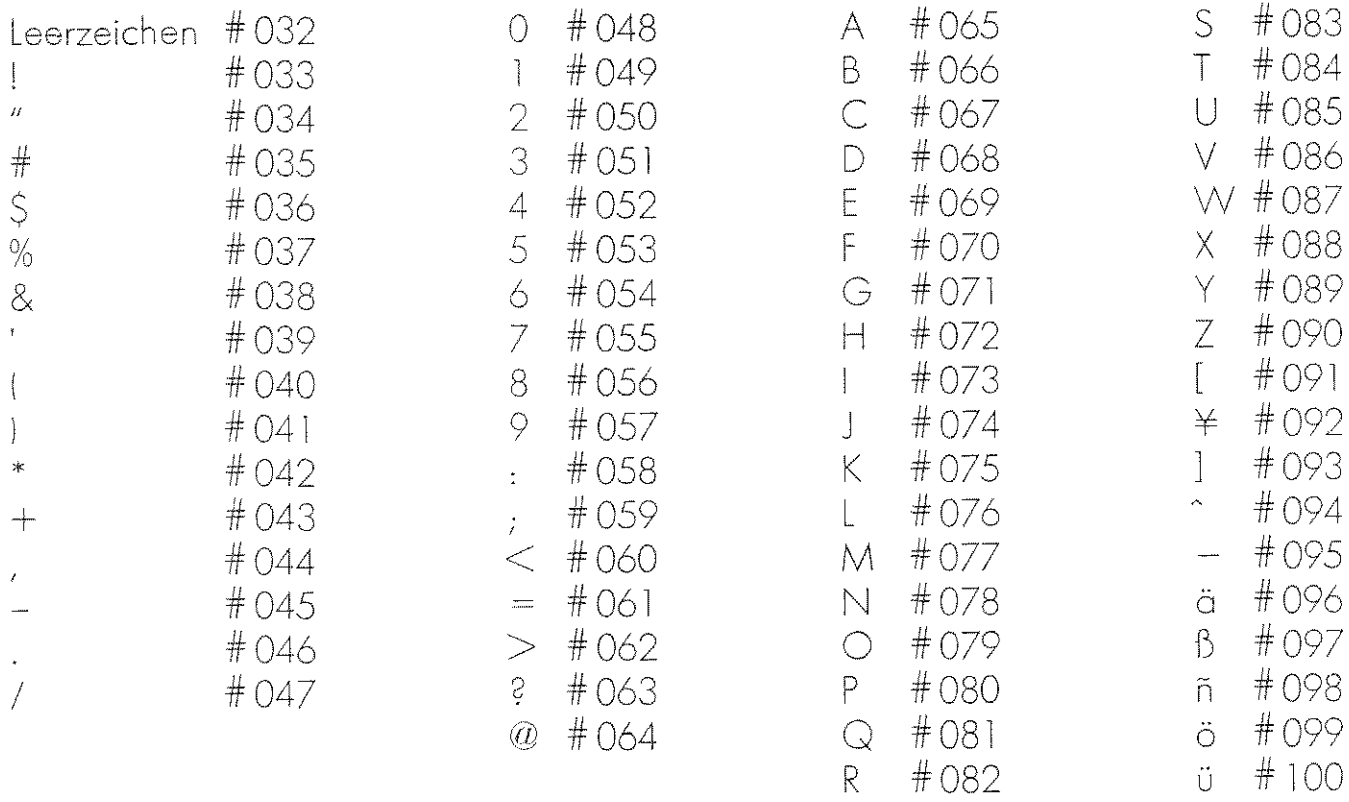

#### $7.4$ Abrufnummer programmieren

Wenn Sie Fernkopien häufiger abrufen oder abrufen lassen, dann wäre es zu empfehlen, die Dokumente vor unbefugtem Abrufen zu schützen. Dazu bietet Tenofax 3 die Möglichkeit, Abrufnummern zu speichern.

Diese Abrufnummer erfüllt genau genommen zwei Aufgaben: sie dient zugangsberechtigten Empfängern als Paßwort und sie stellt die eigene Zugangsberechtigung zum Abruf von Kopien von anderen Geräten dar. Demnach müssen alle Fernkopierer, die voneinander Kopien abrufen dürfen, den gleichen Abrufcode programmiert haben.

Bei Auslieferung des Tenofax 3 hat das Gerät die Abrufnummer 0000 gespeichert. Dieser Abrufcode bedeutet: uneingeschränktes Abrufen möglich.

Wie Sie einen Abrufcode programmieren:

1. Drücken Sie die Taste PROGRAMM-WAHL 4x und bestätigen die Meldung:

> PROGRAMM WÄHLEN ? "START" DRÜCKEN

wie immer mit START

2. Diesmal drücken Sie 2x die Taste PRO-GRAMMWAHL Sie lesen:

> ABRUFNUMMER -3 "START" DRÜCKEN

3. Nachdem Sie wieder mit START bestätigt haben, lesen Sie:

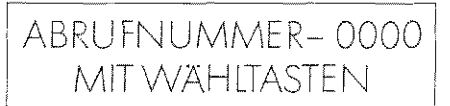

- 4. Geben Sie mit Hilfe der Zifferntasten die gewünschte Abrufnummer ein. Die bis dahin bestehende Einstellung läßt sich überschreiben und damit auch löschen.
- 5. Sie bestätigen den neuen Code, der maximal vier Ziffern haben darf, mit START und beenden den Programmiervorgang mit STOP.

#### Datum und Ührzeit verstellen 75

Es kann gelegentlich vorkommen, daß Datumsangabe und Uhrzeit in der Bereitschaftsanzeige nicht mehr stimmen, vielleicht weil Ihr Gerät mehrere Wochen abaeschaltet war oder wegen der alljährlichen Umstellung auf die Sommerzeit. Sie können beides problemlos neu einstellen

So werden Datum und Uhrzeit verstellt:

1. Drücken Sie die Taste PROGRAMM-WAHL 4x und bestätigen die Meldung:

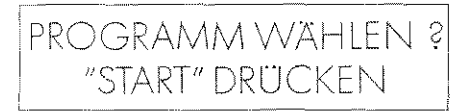

mit der Taste START.

2. Drücken Sie noch einmal die Taste PROGRAMMWAHL 3x und bestätigen die Meldung:

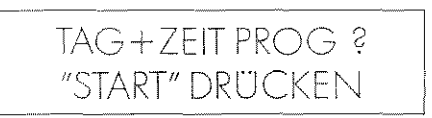

wieder mit START.

3. Sie sehen die Meldung:

**EING.TTMMYYSSMM** 

- = zwei Stellen für Tag  $\prod$ MM = zwei Stellen für Monat = zwei Stellen für das Jahr YY. SS. = zwei Stellen für Stunden  $MM = zwei$  Stellen für Minuten
- 4. Die Zahlen in dieser Reihenfolge eingeben und mit START bestätigen.
- 5. Programmiervorgang mit STOP beenden. Die Anzeige zeigt wieder den Bereitschaftszustand, die Daten können überprüft werden.

## 8 Hinweise zur Behebung von Störungen und Fehlern

Die häufigsten Störungen und Fehler sind in diesem Kapitel in alphabetischer Reihenfolge zusommengefoßt. Die meisten Fehler lassen sich ganz einfach beheben. überprüfen Sie die folgenden Punkte, wenn etwas nicht funktioniert Erst wenn Sie hierbei keine Fehlerquelle entdecken können, wenden Sie sich om besten direkt an den Kundendienst

### ANZEIGENFENSTER BLEIBT DUNKEL

Prüfen Sie:

- I\_ Ist das Gerät eingeschaltet?
- 2. Sitzen die Stecker fest in der Steckdose und im Gerät?
- 3. Hat die Steckdose Strom?

KEIN AUTOMATISCHER EMPFANG

- I\_ Drücken Sie die Taste AUTOM. für automatischen Empfang.
- 2. Vvenn die Leuchtonzeige auf der Toste nicht aufleuchtet, prüfen Sie, ob der Telefonhörer korrekt aufgelegt ist.

### KEINE OBERTRAGUNG

- 1. Falls die Leuchtanzeige ALARM aktiv ist, einmal die Toste STOP drücken.
- 2. Wenn das Alarmlämpchen weiterhin leuchtet, ist wahrscheinlich das Kopierpapier nicht richtig eingelegt oder es besteht ein Papierstau (siehe dazu Abschnitt 9.4 und Abschnitt 2.6.51.

SCHWARZE STREIFEN AUF KOPIEN

Bei schwarzen Streifen auf der Lokalkopie oder bei schlechter Quoliiät ihrerversandien Fernkopien

- I\_ Die obere Gehäuseabdeckung öffnen und die Abtosteinrichtung Ioberhalb der schwarzen Kante mit dem Etikett IMAGE SENSOR I reinigen, indem Sie Papier, Staub etc. von der Abtasteinrichtung entfernen.
- 2. Falls notwendig, mit einem staubfreien Lappen und Athylolkohol reinigen.

## VORLAGENSTAU

- l. Ist ein Dokument im Geröt eingeklemmt, drücken Sie Ieich!, wie bereits im Abschnitt 2.6.5 beschrieben, auf die Vorlogenzufuhr und
- 2. öffnen mit der Entriegelungstaste die obere Gehäuseobdeckung. Nun läßt sich die Kopiervorloge herausziehen.
- 3. Die Gehöuseobdeckungen wieder zuklappen.

### WEISSE KOPIEN

Hoben Sie beim Lokalkopieren oder hat Ihr Fernkopierpartner weiße Kopien erhalten, ist entweder die Kopierpapierrolle oder die Vorlage verkehrt herum eingelegt worden.

- 1. Prüfen Sie, ob das Kopierpapier so eingelegt ist, wie in Abschnitt 9.4 beschrieben.
- 2. Achten Sie darauf, daß Vorlagen immer mit der Schrift noch oben I beim Kopieren sichtbar) in die Vorlogenzufuhr geschoben werden,

## 9 **Kopierpapier**

ln diesem Kapitel finden Sie einige Hin- 9.2 Kopierpapier aufbewahren weise zum Kopierpapier.

### 9.1 Kopierpapier bestellen

Das Thermopapier für den Tenofox 3 hat das Format DIN A4. Auf einer Rolle sind 50 Meter Papier, was ungefähr 165 DIN-A4-Seiten entspricht.

Ihr Fernkopierer ist bei Papier empfindlich. Folsches Kopierpapier kann schnell zu Schäden om Gerät führen, desholb ist nur das bei TELENORMA erhältliche Papier zugelassen. Wenn Sie anderes Papier verwenden, erlischt die Garantie für 9.3 Kopien aufbewahren den Tenofox 3.

Sie erhalten das richtige Kopierpapier beim Kundendienstvon TELENORMAunter der Sochnummer: 379036.4515

Die Papierrolle ist mit einer lichtundurchlässigen Folie fest eingeschlagen. Wikkeln Sie sie erst zum Gebrauch aus. Lo gern Sie den Papiervorrat kühl und trokken, keinesfalls in derNöhe der Heizung. Für ungeöHnetes Popier liegt die Mindesthaltbarkeit bei fünf Jahren, wenn eine Raumtemperaturvon 20 bis höchstens 23 Grad Celsius und eine relative Luftfeuchtigkeit von 65 Prozent eingehalten werden. Geöffnete Pakete Iogern Sie bitte trocken, lichtgeschützt und kühl.

Für die olltögliche Bürokorrespondenz ist die Holtborkeil von Fernkopien ousreichend. Sie können mindestens fünf Jahre bei normaler Raumtemperatur und mittlerer Luftfeuchtigkeit aufbewahrt werden. Wollen Sie Fernkopien unbegrenzt outbewahren, dann sollten Sie diese auf einem herkömmlichen Bürokopierer vervielföltigen.

### 9.4 Kopierpapierrolle einlegen

Eine neue Rolle Kopierpapier muß eingelegt werden,

- wenn die Empfangskopien schwarze Streifen auf der Rückseite haben
- wenn Sie die Anzeige:

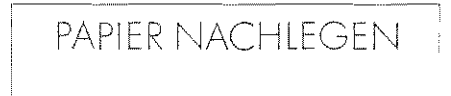

sehen und das Alarmlömpchen leuchtet,

- wenn der Empfang unrerbrochen wird, ein fünfmaliger Piepton auf Papiermangel hinweist.

Zum Offnen des Geräts drücken Sie die Entriegelungstaste links am Gerät nach unten. Die Gehöuseobdeckung hebt sich. Bitte denken Sie beim Herousnehmen der leeren Kopierpopierrolle daron, daß der Thermodruckerkopf des Fernkopierers heil) sein kann. Der Thermodrukkerkopf ist die metallene Leiste an der oberen inneren Kante der Gehäuseabdeckung unterhalb der Einlesevorrichtung mit dem Etikett IMAGE SENSOR.

Nur die öußere Schicht des Kopierpapiers ist wärmeempfindlich und kann bedruckt werden. Deshalb muß die neue Rolle so eingelegt werden, daß sie sich von oben abrollen lößt. Richten Sie sich nach dem anschaulichen Piktogramm im Inneren des Gehöuses. Sobald das Papier ein Stück über die orangefarbene Markierung geführt ist, das Geröt wieder zuklappen. Es transportiert nun das Kopierpapier automatisch weiter und macht einen Papierschnitt.

## 10 Selbstdiagnosetests für Kunden mit postalischer Wartungslizenz

Die sechs möglichen Selbstdiagnosetests sind vor ollem gedacht für den Kundendienst. Es können so einige Funktionen des Tenofox 3 überprüft und Fehlerquellen eingekreist werden.

Noch jedem der durchlaufenen Tests gibt der Tenofox 3 einen Testbericht aus. Diese Berichte sind für Sie jedoch nur sinnvoll auszuwerten, wenn Sie über eine entsprechende technische Ausbildung verfügen und den Tenofox 3 genou kennen.

Bitte denken Sie daron, daß Wartungsund Reparaturaufgaben an Fernkopierern generell nur von Firmen mit postalischer Wartungslizenz durchgeführt werden dürfen.

Folgende Tests können durchgeführt wer- rung aus. den:

- 
- 2. Tonfrequenztest zustand zurück.
- 3. Datenmodemtest
- 4. Low-Modemtest
- 5. Testprogramm
- 6. Mehrfachwahl-Frequenztest l
- 7. Mehrfachwahl-Frequenztest 2
- 8. Sensortest

So werden die Selbstdiagnosetests durchgeführt:

- 1. 4x die Taste PROGRAMMWAHL wählen und mit START bestätigen.
- 2. 7x die TostePROGRAMMWAHL wählen und die Meldung:

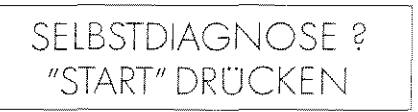

mit START bestätigen.

- 3. Sie können jetzt mit der PROGRAMM-WAHL-Taste durchwählen, bis der gewünschte Test angezeigt wird.
- 4. Mit START lösen Sie die Testdurchfüh-
- 5. Mit STOP verlassen Sie den Testmodus 1. Leuchtdiodentest und kommen wieder in den Betriebs-

# 11 Stichwortverzeichnis

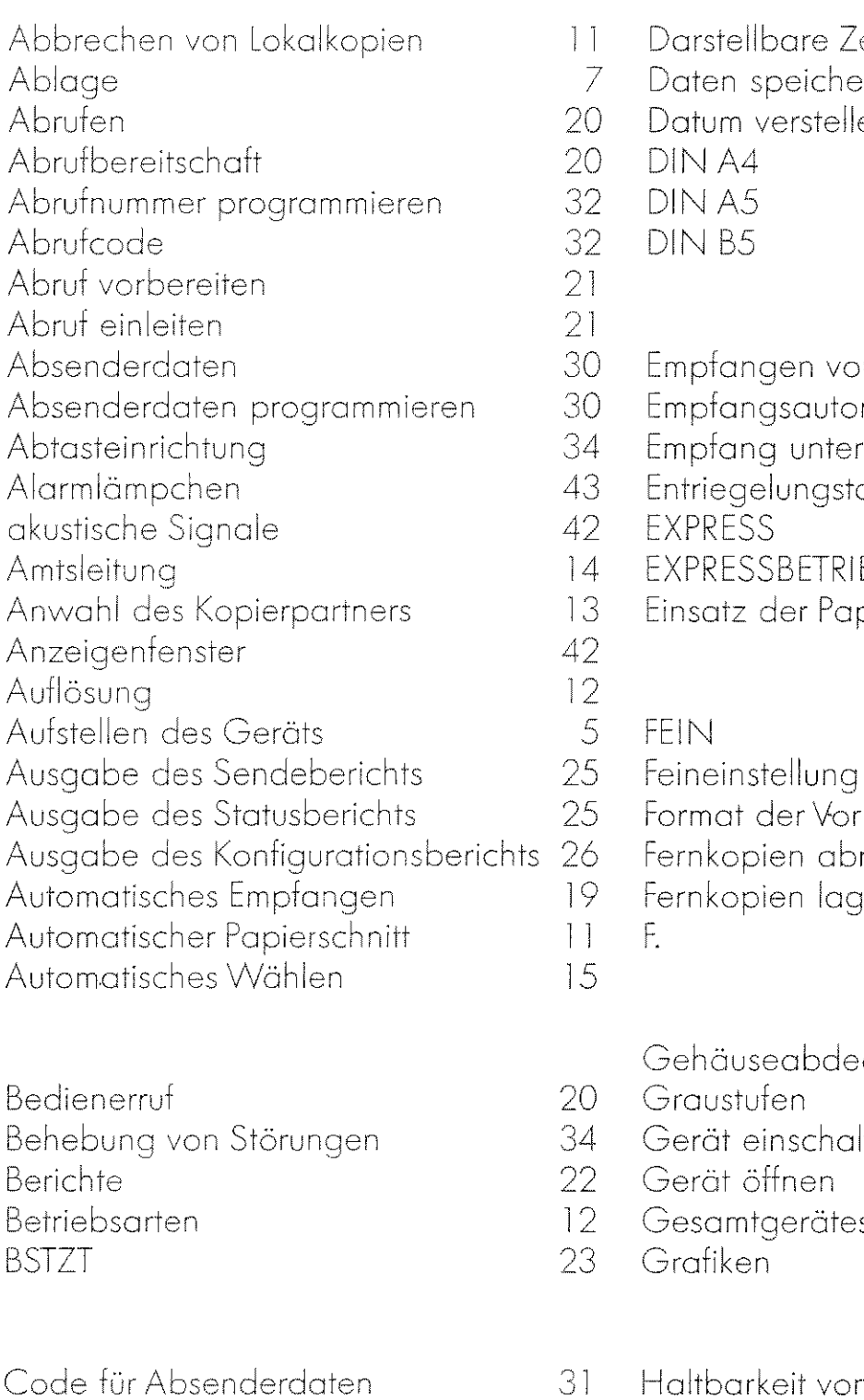

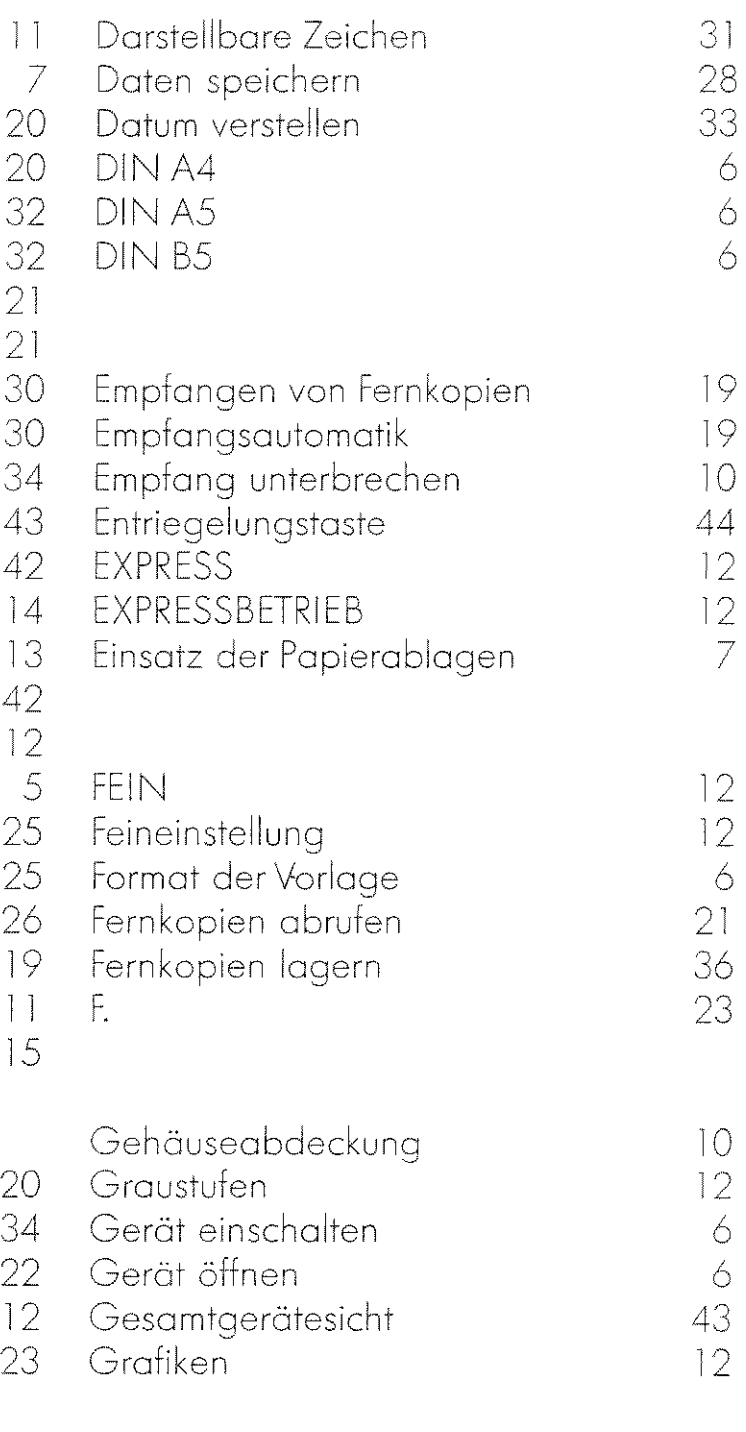

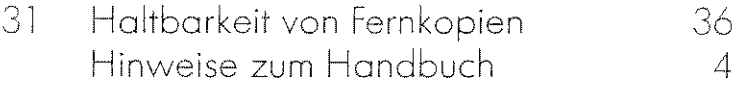

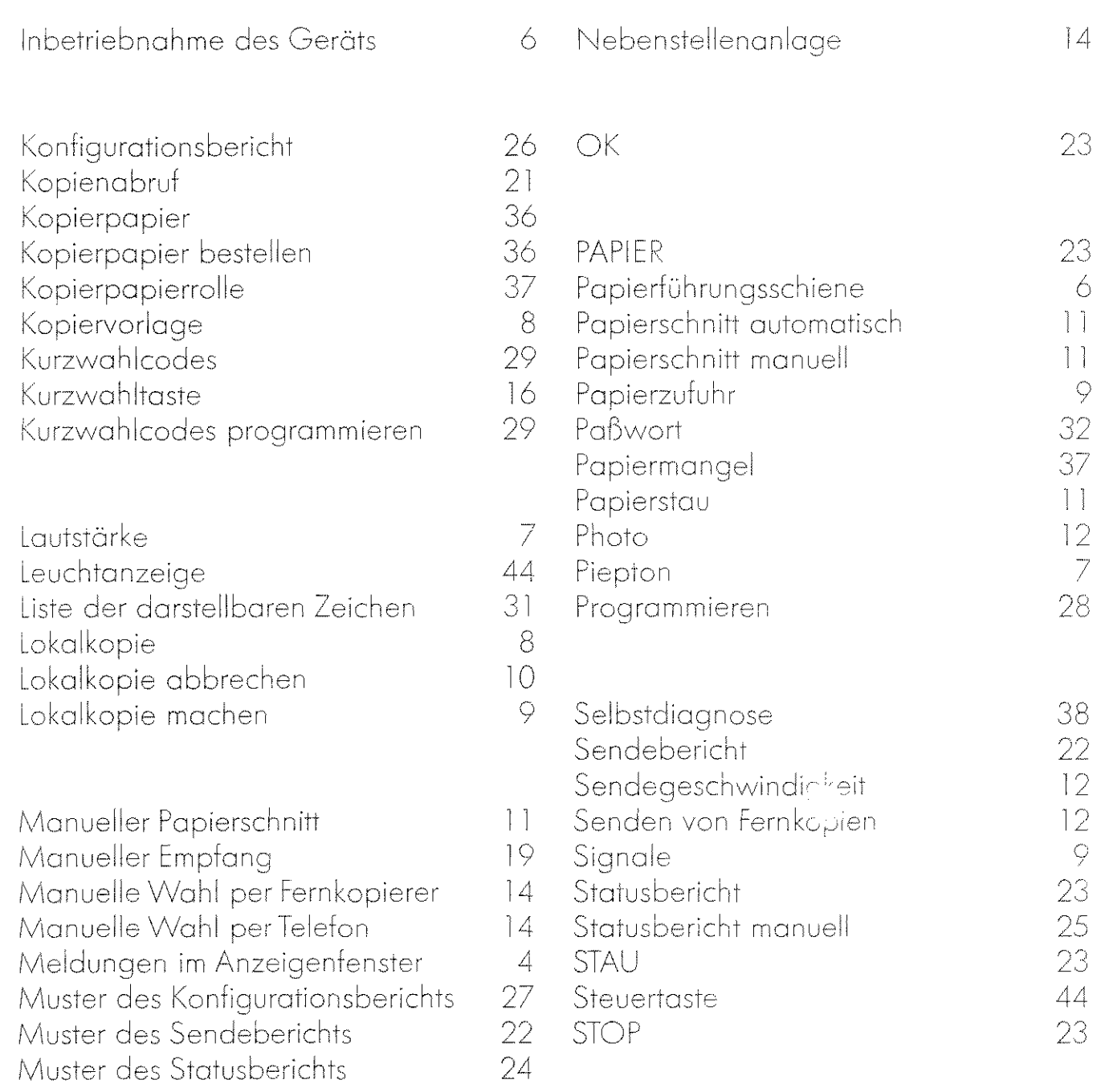

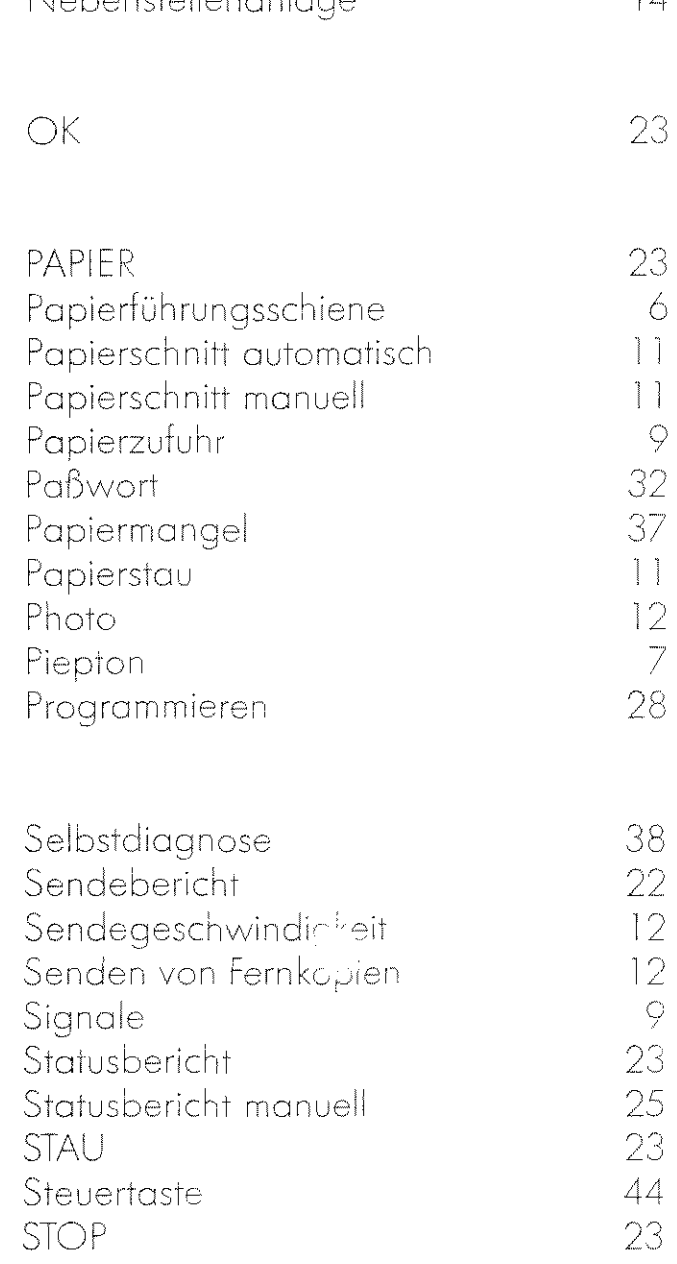

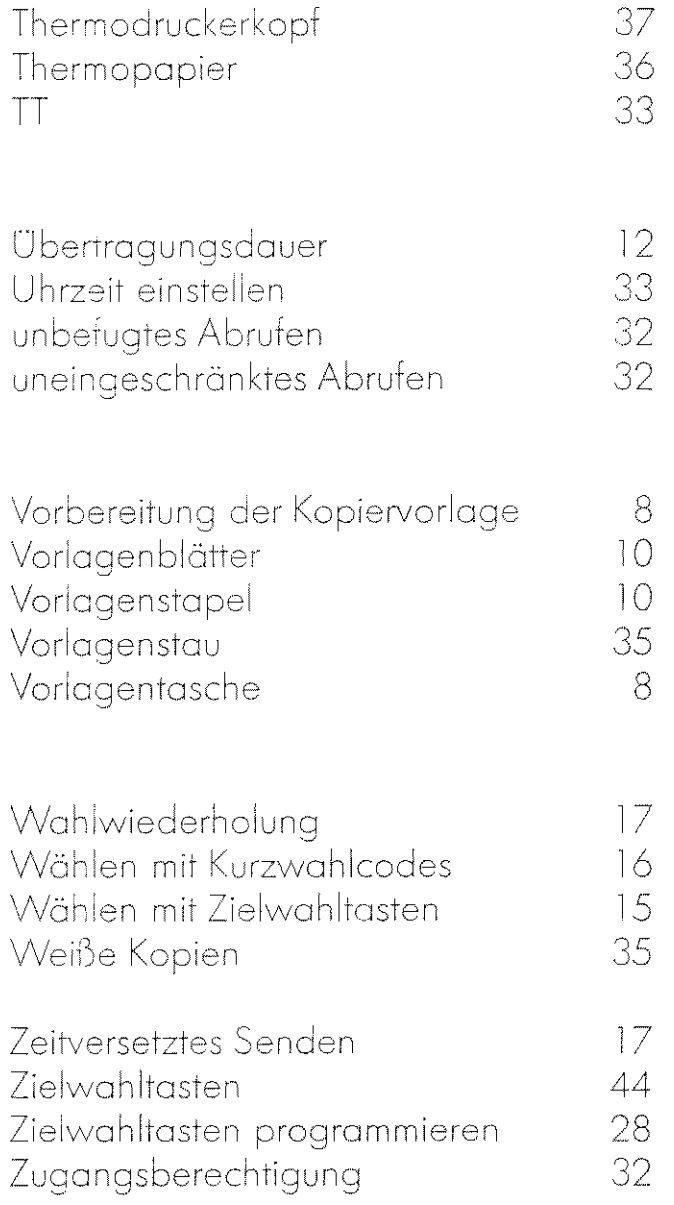

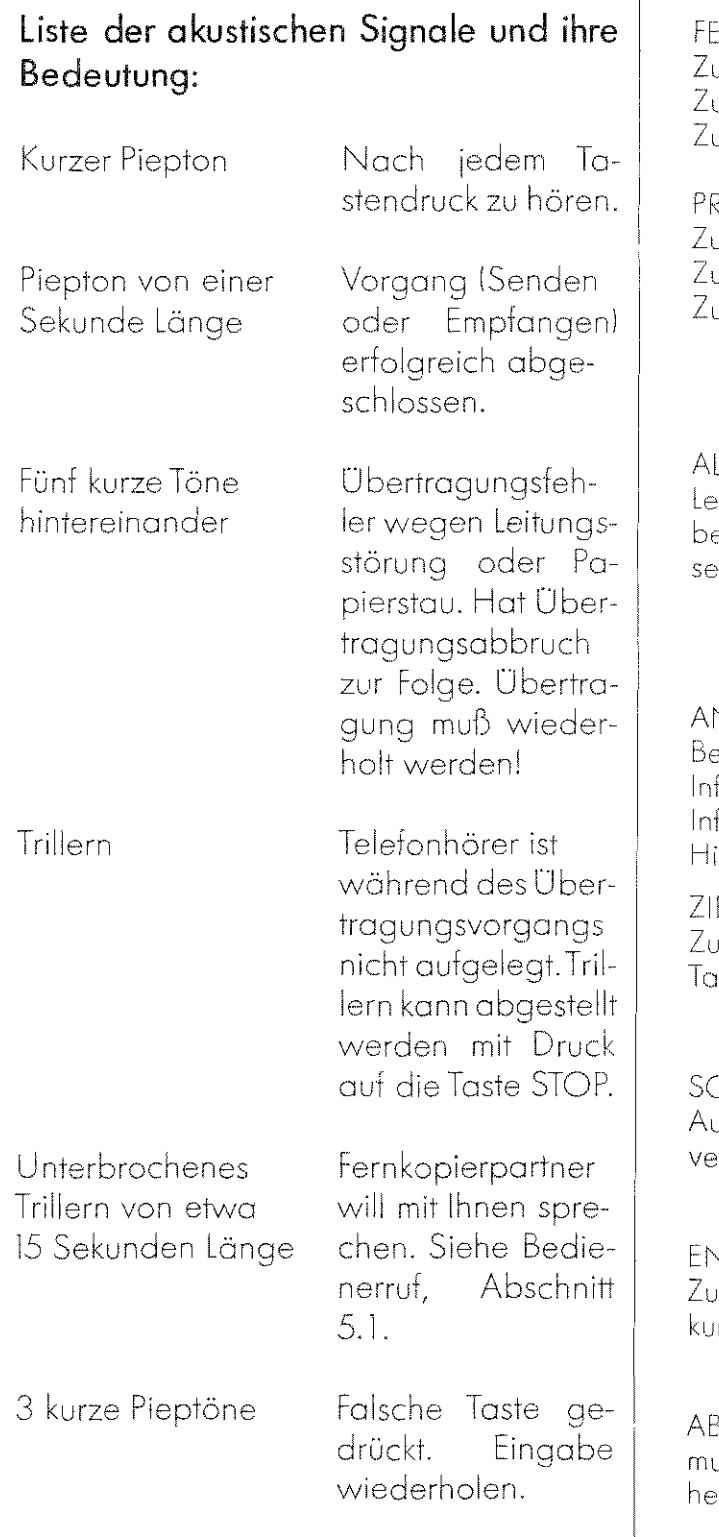

### INTASTE

ur Wahl der Feinauflösung. ur Löschung von programmierten Daten. ur Graustufeneinstellung (für Photos).

ROGRAMMWAHLTASTE ur Wahl der Betriebsart EXPRESS. ur Wahl der Programmierfunktionen. ur Ausgabe von Berichten.

### ARMLÄMPCHEN

uchtet bei Papierstau, wenn Kopierpapier ei Empfänger zuende und wenn Gehäuabdeckung offen ist.

### **NZEIGENFENSTER**

ereitschaftsanzeige formationen über Senden und Empfang. ormation über Programmodi. inweise zur richtigen Eingabe.

### ELWAHLTASTEN

m Wählen von Telefaxnummern mit einem stendruck.

CHIEBER ZUR VORLAGEN FUHRUNG of Papierbreiten DIN A4, DIN A5 und DIN B5 erschiebbar.

### *<u>ITRIEGELUNGSTASTE</u>*

r Offnung der oberen Gehäuseabdekng.

BLAGE FÜR SENDEBEREITE DOKUMENTE Jß bei Inbetriebnahme des Geräts ganz rausgeschoben werden.

### VORLAGENABLAGE

Ablage für den Dokumentenstapel Ibis zu zehn Seiten).

### **KOPIENABLAGE**

Ablage für Stapel von ankommenden Kopien.

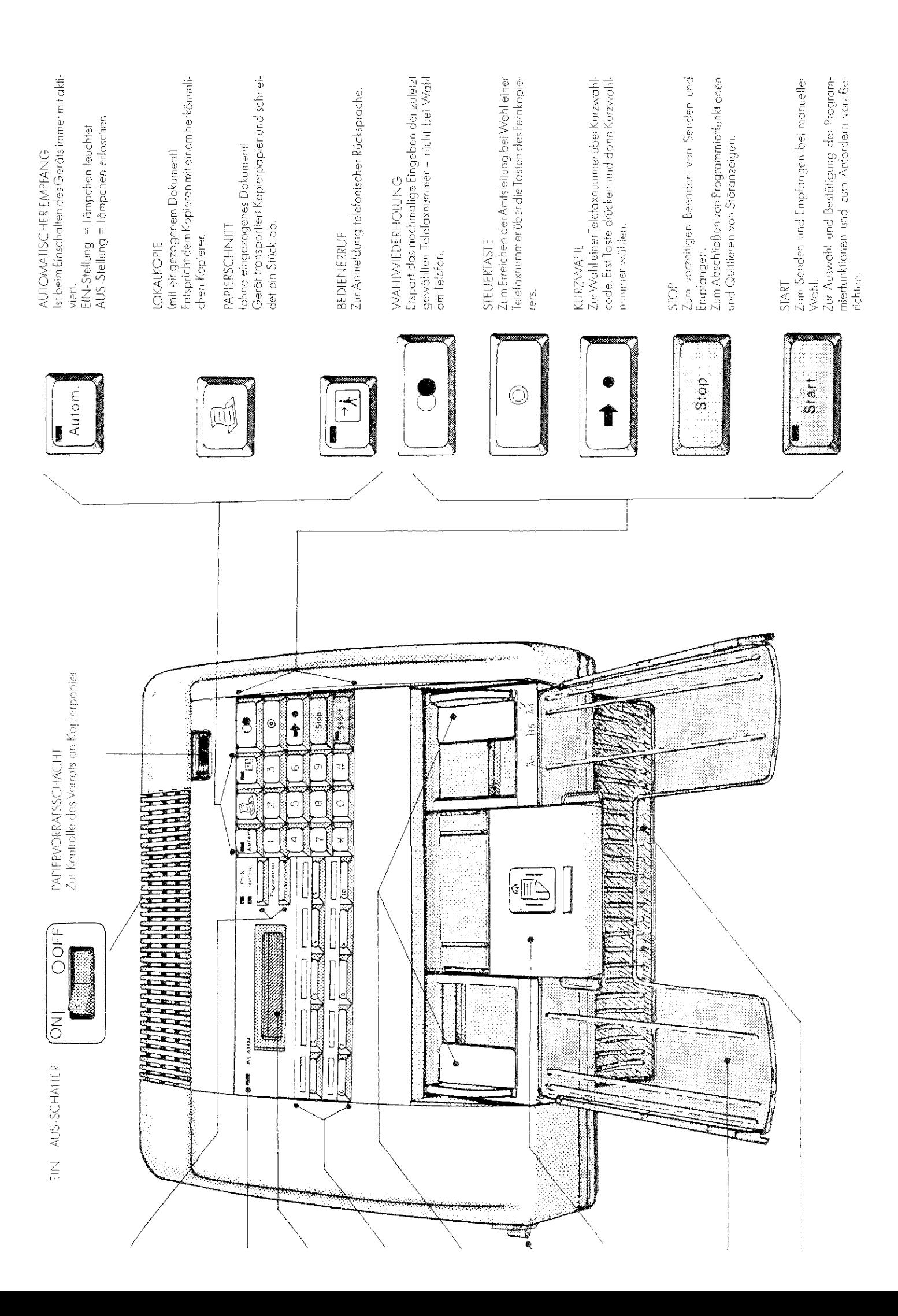

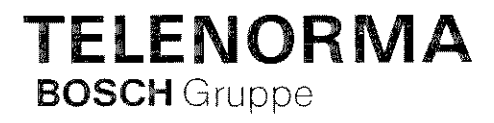

Geschäftsbereich Informationssysteme Mergenthalerallee 6-8, Postfach 59 29 6236 Eschborn, Telefon (0 61 96) 7 09-0 Teletex 619690 = TNTD, Fax a (0 61 96) 7 09-3 33